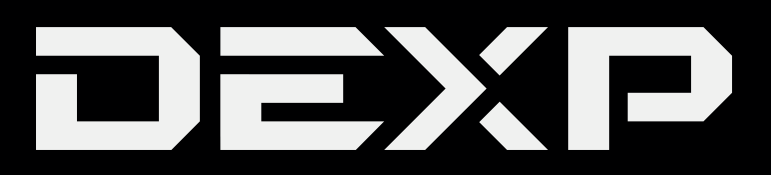

# РУКОВОДСТВО ПОЛЬЗОВАТЕЛЯ

# Содержание

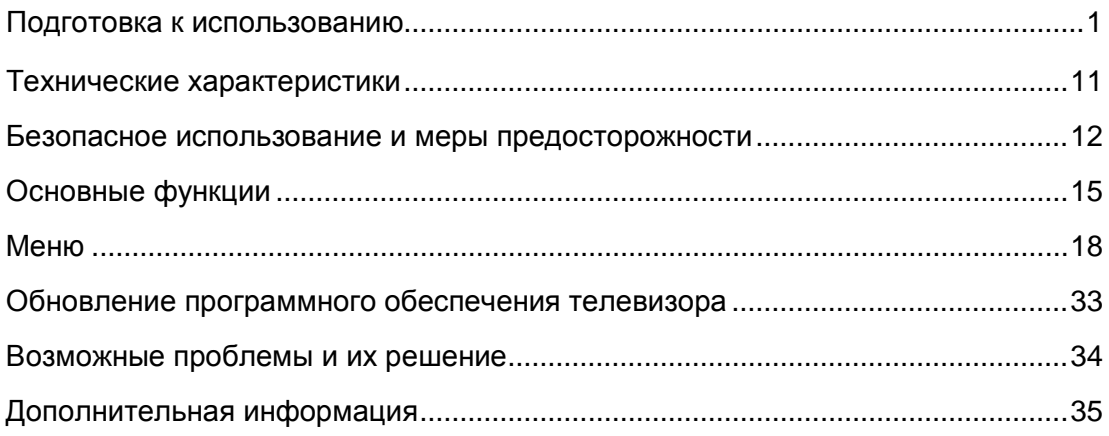

### **Уважаемый покупатель!**

Благодарим Вас за выбор продукции, выпускаемой под торговой маркой «DEXP». Мы рады предложить Вам изделия, разработанные и изготовленные в соответствии с высокими требованиями к качеству, функциональности и дизайну. Перед началом эксплуатации прибора внимательно прочитайте данное руководство, в котором содержится важная информация, касающаяся Вашей безопасности, а также рекомендации по правильному использованию прибора и уходу за ним. Позаботьтесь о сохранности настоящего Руководства, используйте его в качестве справочного материала при дальнейшем использовании прибора.

## **Комплектация**

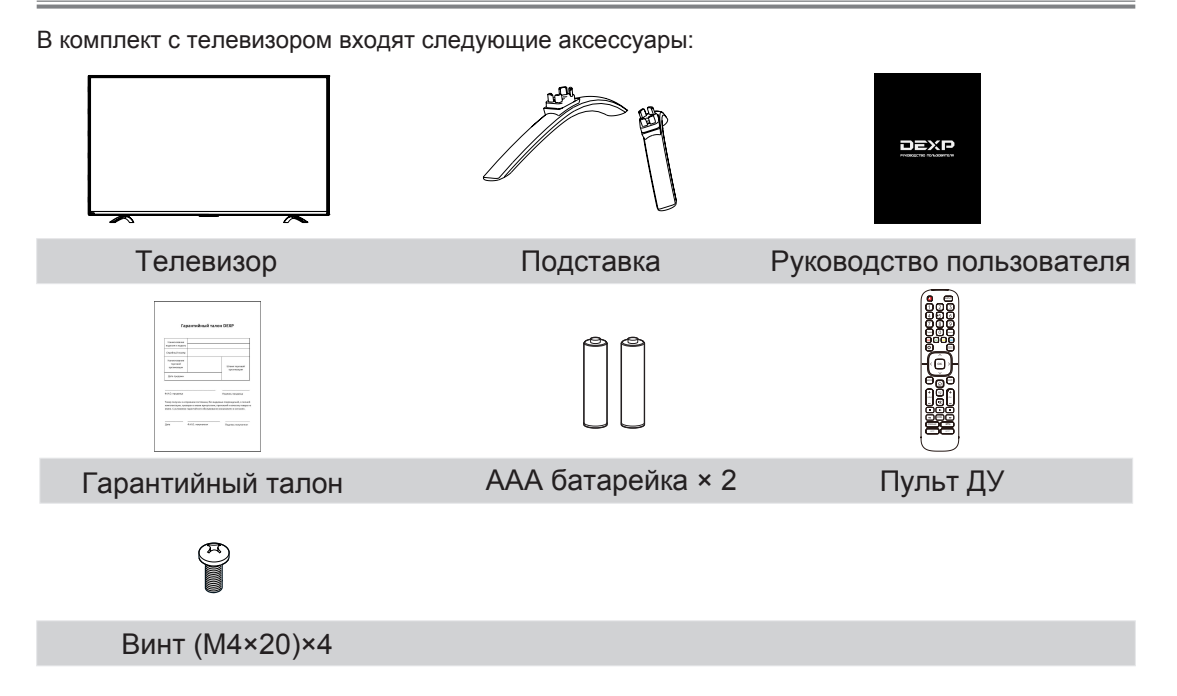

### **Установка подставки**

### **ВНИМАНИЕ**

- Прежде чем устанавливать подставку или настенные крепления убедитесь, что шнур питания отключен.
- LED-дисплей очень хрупкий и должен быть защищен во время установки подставки. Убедитесь в отсутствии твердых или острых предметов или чего-либо, что может поцарапать или повредить LED-дисплей. Не надавливайте на переднюю часть телевизора, так как экран может треснуть.

Инструкция по установке:

- 1. Осторожно поместите телевизор экраном вниз на мягкую, ровную поверхность во избежание повреждения ТВ или появления царапин на экране.
- 2. Вытащите 2 подставки из пакета с аксесуарами и вставьте их в пазы в нижней части телевизора.
- 3. Плотно закрепите ПОДСТАВКУ 4 винтами, поставляющимися в комплекте.

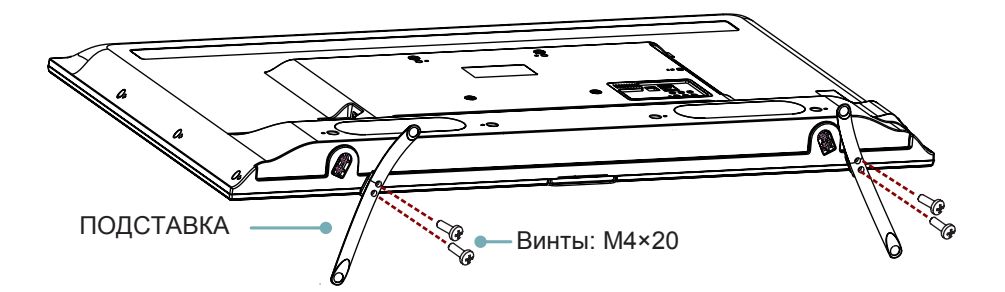

### **ПРИМЕЧАНИЕ**

Изображения изделия приведены для справки, внешний вид реального изделия может отличаться.

#### **НАСТЕННОЕ КРЕПЛЕНИЕ (не входит в комплект)**

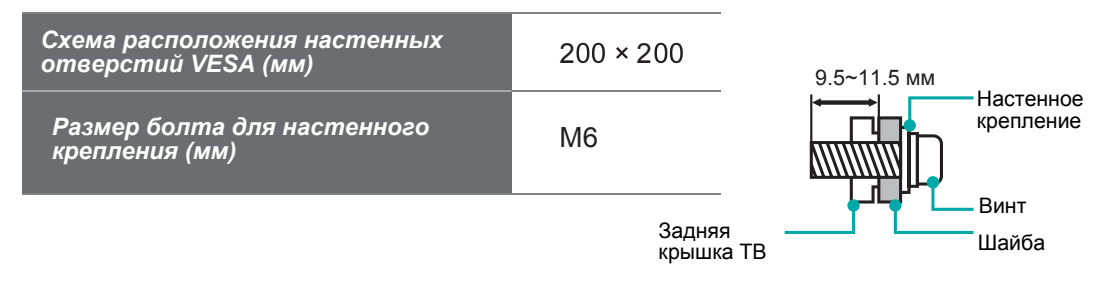

### **Передняя панель**

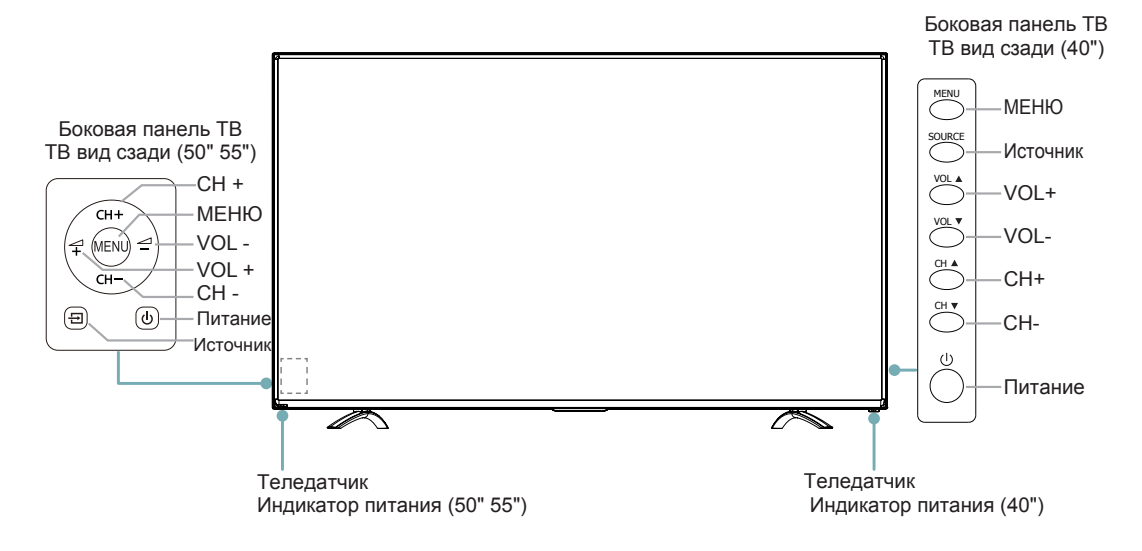

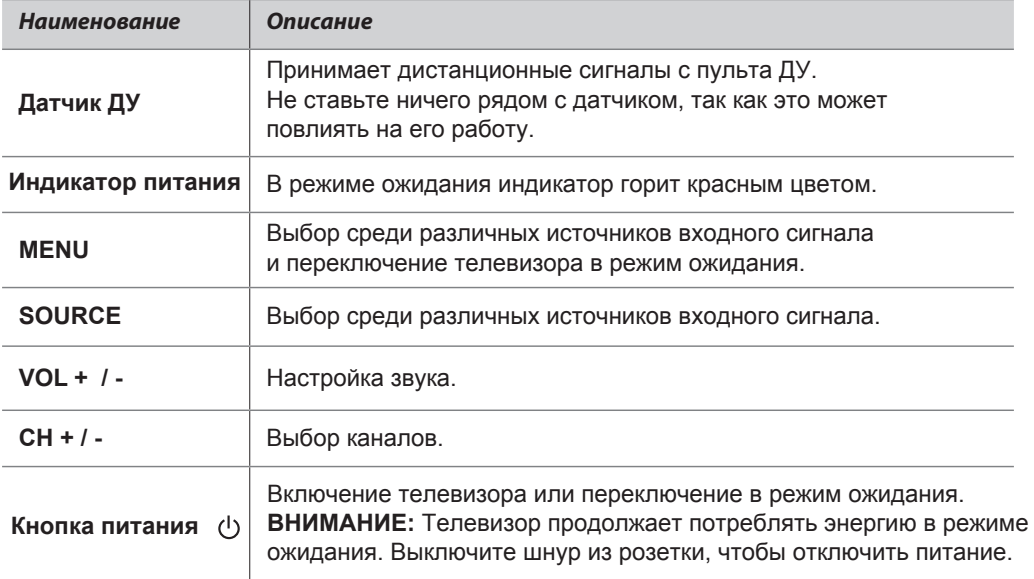

### **ПРИМЕЧАНИЯ**

- Изображения приведены для справки.
- При подаче питания телевизору требуется несколько секунд для загрузки программы. Не выключайте телевизор сразу же, так как это может вызвать неполадки в работе.

### **Задняя панель**

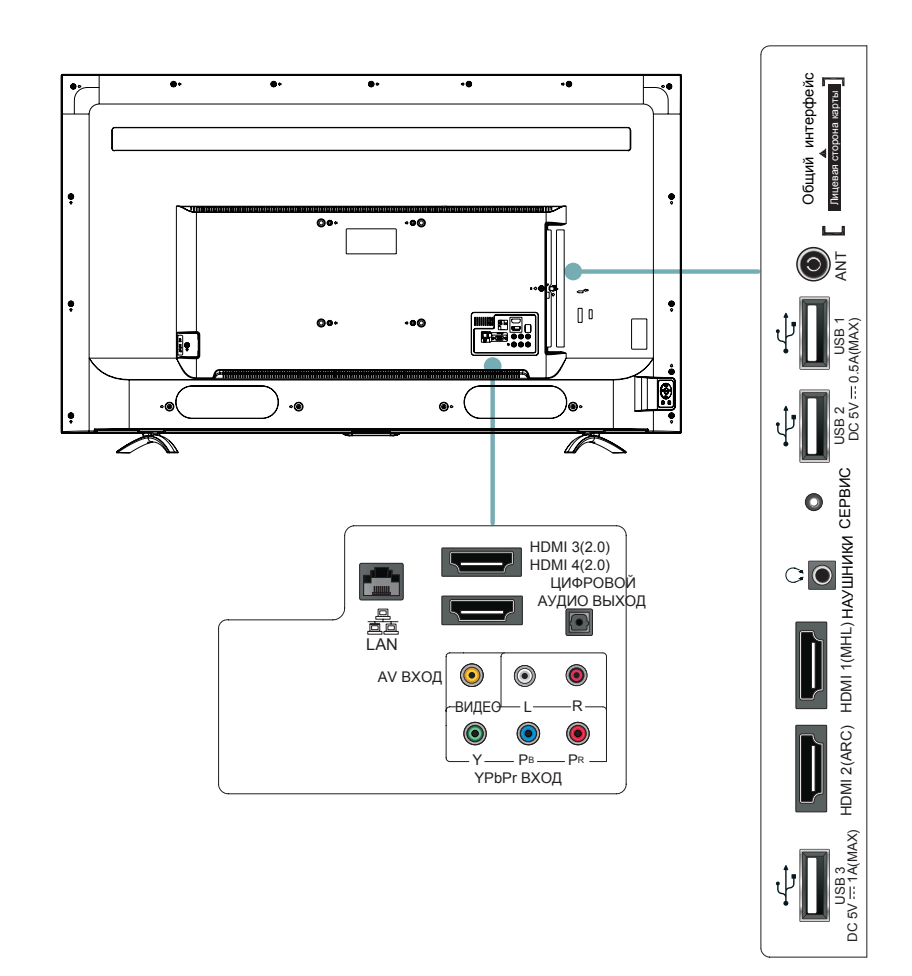

### **ПРИМЕЧАНИЯ**

- Проверьте положение и тип разъемов перед любым подсоединением. Неплотное подсоединение может вызвать проблемы с изображением или цветом. Убедитесь в плотности и надежности всех подсоединений.
- Не вся аудио- и видеоаппаратура имеет возможность подключения к телевизору, пожалуйста, обратитесь к инструкции вашего устройства на предмет совместимости и подключения.
- Перед подключением внешнего оборудования, выключите сетевую вилку из розетки во избежание поражения электрическим током.

### **Подключения**

### **ANT**

Подключение внешней VHF/UHF антенны или кабеля.

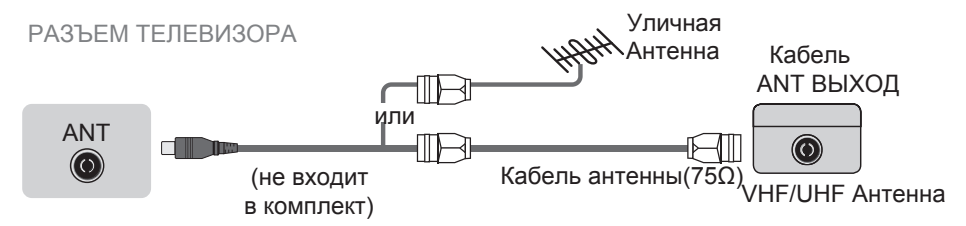

### **ОБЩИЙ ИНТЕРФЕЙС**

Вставьте модуль Cl+ для просмотра шифрованных сервисов таких, как каналы платного телевидения или некоторые HD каналы.

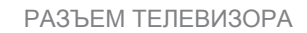

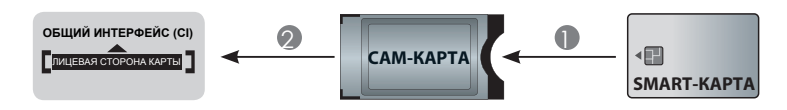

### **ПРИМЕЧАНИЯ**

- Прежде чем подключить/отключить Cl+ модуль убедитесь, что телевизор выключен. Затем вставьте Cl карту в Cl+ модуль в соответствии с инструкциями поставщика услуг.
- Не подключайте/отключайте модуль общего доступа несколько раз подряд, так как это может повредить интерфейс и вызвать неполадки.
- Вы должны получить Cl+ модуль и карту у вашего поставщика услуг телевидения.
- Вставьте Cl+ модуль с SMART-картой согласно направлению, указанному на модуле и карте.
- Опция Cl+ не поддерживается в некоторых странах и регионах; уточняйте информацию у авторизированных дилеров.

### **HDMI/COMP/AV**

Подключение HDMI/COMP/AV кабеля от внешнего аудио/видео оборудования. При подключении от HDMI к HDMI нет необходимости в звуковом подсоединении. Если разрешение сигнала не соответствует спецификации, вам необходимо изменить настройки устройства согласно таблице. Пожалуйста, обратитесь за инструкциями к руководству пользователя вашего устройства.

**·** Выбор HDMI/COMP/AV Нажмите кнопку [Вход], когда появится список источников входного сигнала, нажмите

кнопку [</>], чтобы выбрать [HDMI]/[COMPONENT]/[AV], затем нажмите [OK] для подключения.

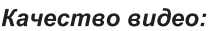

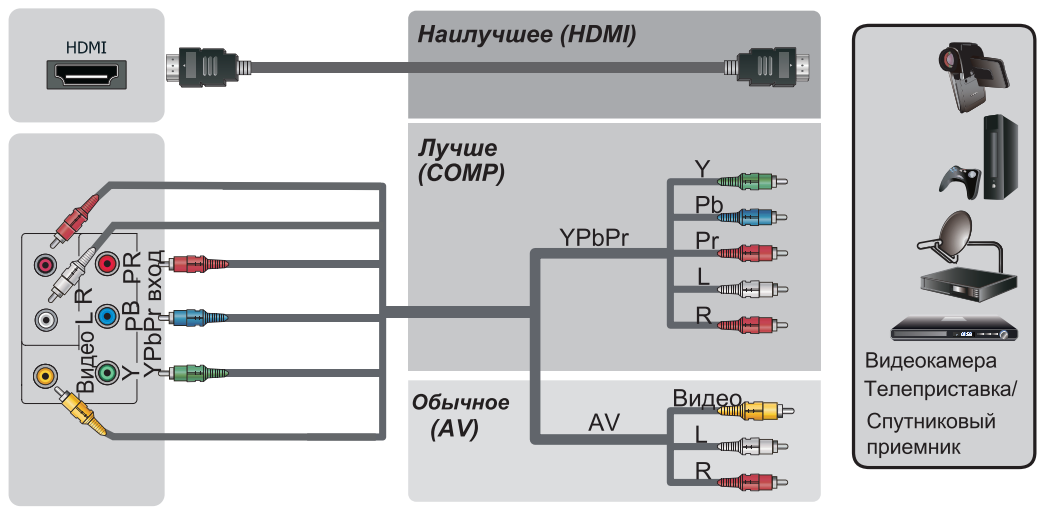

**• ARC** Подключение HDMI кабеля от внешней цифровой аудио системы ARC позволяет телевизору выводить цифровой звук непосредственно через HDMI кабель. Пожалуйста, обратите внимание, что это работает только в случае, если телевизор подключен к аудиоресиверу, поддерживающему функцию ARC (реверсивный звуковой канал). Если данный порт используется под функцию ARC, он не может одновременно использоваться как входной сигнал.

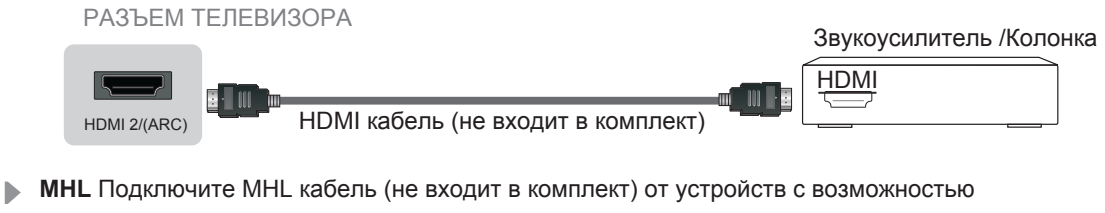

подключения MHL-cовместимых устройств таких, как мобильный телефон.

РАЗЪЕМ ТЕЛЕВИЗОРА i milli B 81 III A HDMI кабель (не входит в комплект) HDMI 1(MHL) Устройство с MHL-подключением **ПРИМЕЧАНИЕ** HDMI 1 предназначен только для MHL устройств. Некоторые нестандартные DVDпроигрыватели могут не поддерживаться.

**НАУШНИКИ** Подключите наушники к звукому выходу телевизора. Встроенные колонки отключаются при подключении наушников.

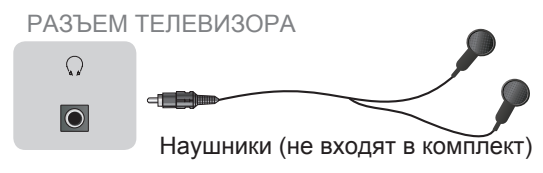

### **ЦИФРОВОЙ АУДИО ВЫХОД**

Подключите оптический кабель от внешней цифровой аудио системы.

Оптический S/PDIF кабель – тип цифрового аудио соединительного кабеля, используемого в потребительском аудио оборудовании для вывода звука на умеренно короткие расстояния. Сигнал передается через оптико-волоконный кабель.

Перед подключением цифровой аудио системы к оптическому разъему следует уменьшить звук телевизора и аудиосистемы, чтобы избежать внезапного увеличения громкости.

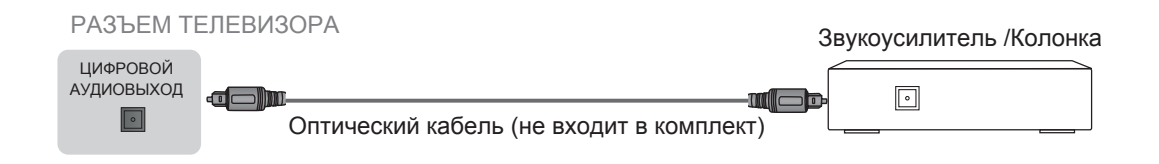

#### **LUSB**

Подключите устройства USB 1.1, USB 2.0 и USB 3.0 такие, как жесткие диски, USB накопители и цифровые камеры для просмора фото, изображений, прослушивания музыки, просмотра записанных видео. Вы можете записать программу Live TV (IP-телевещания) (смотрите раздел PVR инструкции пользователя). В то же время обновление – это очень простой процесс достаточно подключить USB с файлами обновления в USB интерфейс.

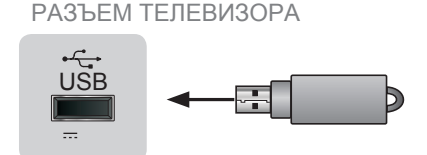

DC 5V 0.5A(MAX)

#### **ПРИМЕЧАНИЯ**

- При подключении жесткого диска или USB концентратора всегда подсоединяйте сетевой адаптер подключаемого устройства к питанию. Чрезмерное общее электропотребление может вызвать повреждение. Максимальное электропотребление USB 1.1 и USB 2.0 устройств 500 мА. Максимальное потребление тока устройств USB 3.0 – 1А.
- В случае с отдельными нестандартными мобильными жесткими дисками высокой мощности, если импульсный ток выше или равен 500 мА, может возникать перезагрузка телевизора или самоблокировка. Поэтому телевизоры не поддерживают данные устройства.
- USB порт поддерживает напряжение 5 В.
- Если вы хотите сохранить потоковое видео ЦТВ программы, то скорость передачи данных USB устройства должна быть не менее 5 МБ/сек.

#### **LAN (проводная настройка)**

Подключите ваш телевизор к сети через LAN порт, находящийся с обратной стороны телевизора, с помощью внешнего модема или роутера используя LAN кабель (Ethernet/Cat 5). Смотрите иллюстрации ниже.

**·** Мы рекомендуем использовать модем или роутер, поддерживающие протокол динамической конфигурации узла (DHCP). Модемы и роутеры, поддерживающие DHCP автоматический предоставляют IP-адрес, маску подсети, шлюз и DNS, нет необходимости вводить эти данные вручную. Большинство домашних сетей имеют DHCP протокол.

#### РАЗЪЕМ ТЕЛЕВИЗОРА

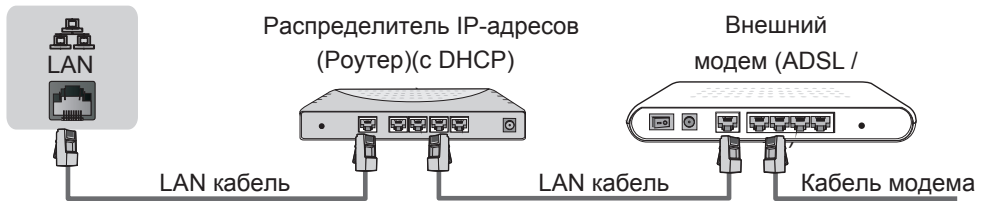

#### **Беспроводная настройка**

Для беспроводного подключения телевизора к сети, вам необходим беспроводной роутер или модем. Смотрите иллюстрации ниже.

**·** Встроенный беспроводной LAN-адаптер телевизора поддерживает протоколы передачи данных IEEE 802.11 ac/b/g/n. Мы рекомендуем использовать роутер IEEE 802.11 ac. Низкая скорость передачи данных для b/g/n может влиять на качество потокового видео и других медиа данных.

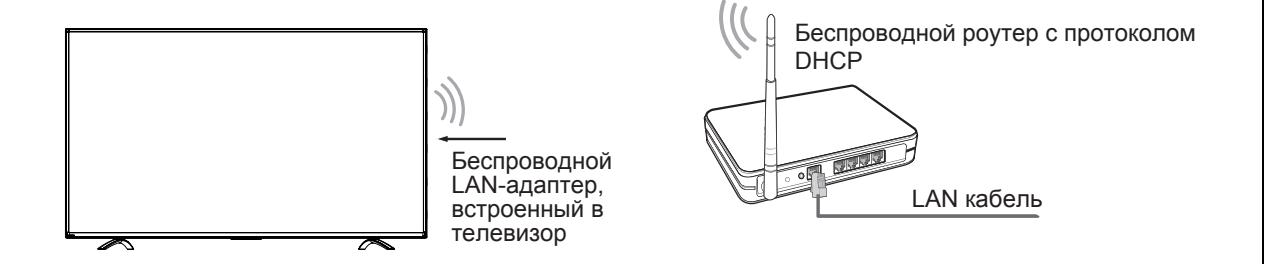

#### **ПРИМЕЧАНИЯ**

- **•** Вы должны использовать встроенный беспроводной LAN-адаптер для беспроводной сети, так как телевизор не поддерживает внешний USB адаптер сети.
- Если беспроводной роутер поддерживает протокол DHCP, то ваш телевизор может легче подключиться к беспроводной сети.
- Если вы применяете защитную систему отличную от систем, перечисленных ниже, то она не будет работать с телевизором. Защитная система: WPA, WEP, WPA2.

### **Пульт ДУ**

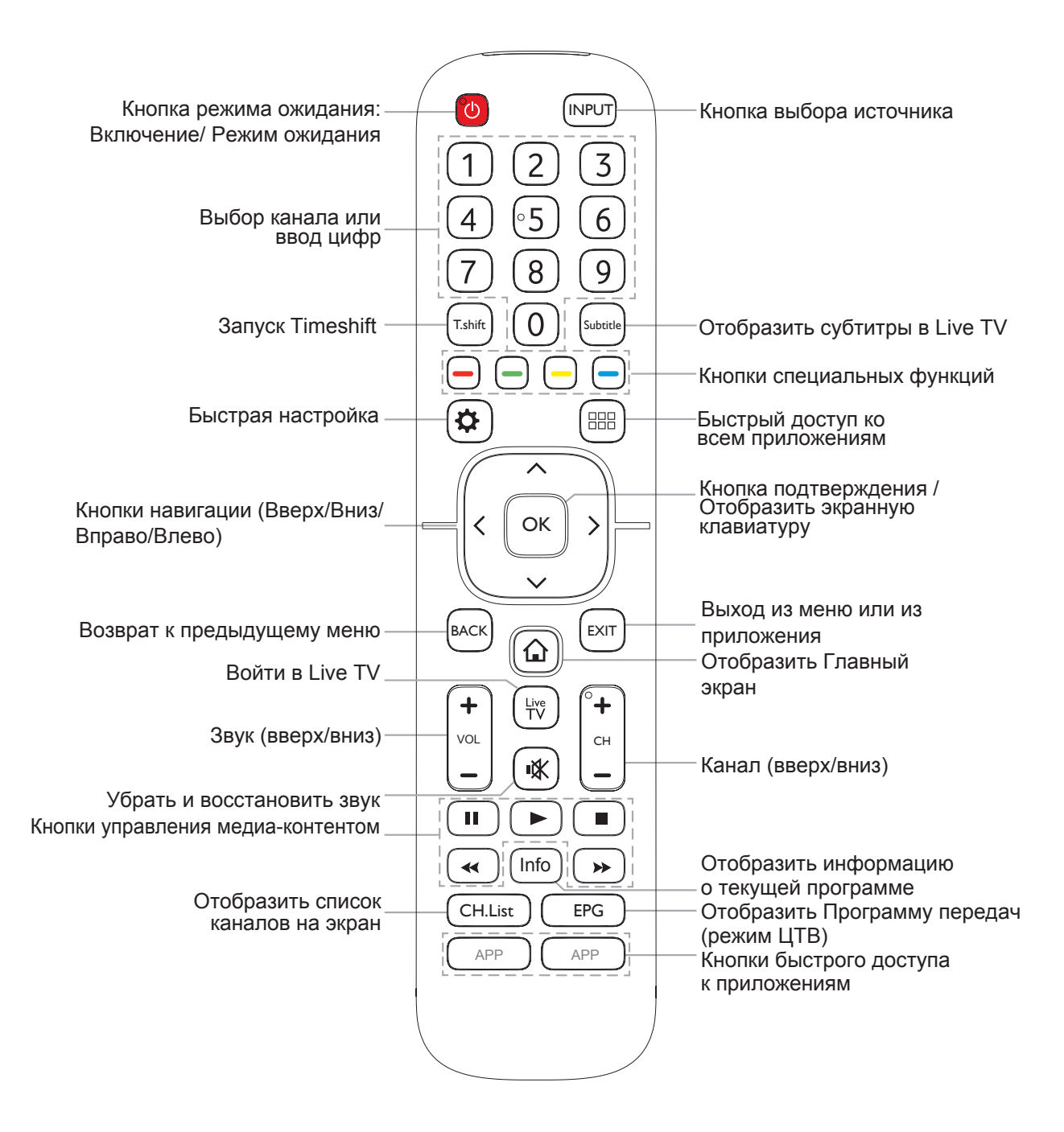

#### **Установка батарей в пульт ДУ**

- 1. Сдвиньте заднюю крышку, чтобы открыть отсек для батарей пульта ДУ.
- 2. Вставьте две батареи типа ААА. Проверьте соответствие полярности (+) и (-) батарей и полярности (+) (-) отсека для батарей.
- 3. Закройте крышку отсека.

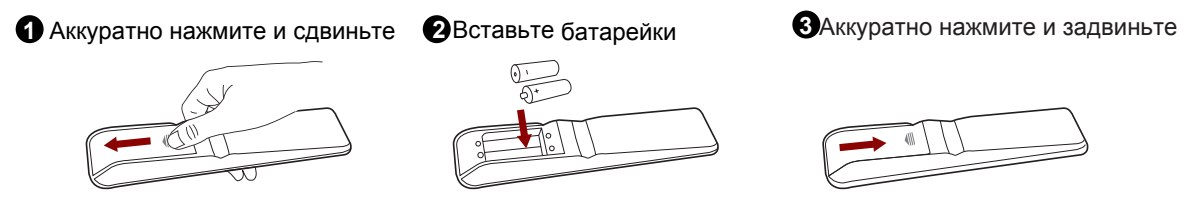

### ПРИМЕЧАНИЯ

- Изображение изделия предоставлено только для справки, внешний вид реального изделия может отличаться.
- Утилизируйте батарейки в специально отведенной зоне утилизации. Не бросайте батарейки в огонь.
- Не смешивайте разные типы батарей и не объединяйте использованные и новые батареи вместе.
- Замените разряженные батареи немедленно, чтобы предотвратить утечку кислоты в отсек для батарей.
- Если вы не собираетесь использовать пульт ДУ в течение длительного времени, выньте батареи из пульта.
- Батареи не должны подвергаться чрезмерному нагреву, например от солнечных лучей, обогревателей, огня.
- Химические вещества батареи могут вытекать. Если произошла утечка, очистите отсек для батарей тканью. При контакте химикатов с кожей, промойте немедленно.

#### **Рабочий диапазон дистанционного управления**

- 1. Направьте пульт ДУ на телевизор на расстоянии не более 5 метров от датчика ДУ и в пределах 60° напротив телевизора.
- 2. Рабочее расстояние может меняться в зависимости от освещенности помещения.

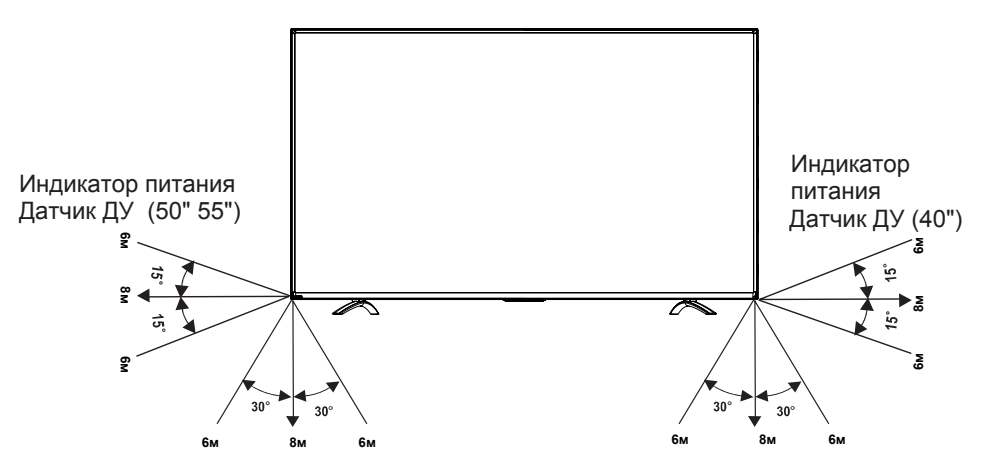

### **Включение телевизора в первый раз**

- 1. Включите кабель питания в электрическую розетку после того, как завершите все подсоединения.
- 2. При включении телевизора в первый раз он переходит к руководству по установке. Это поможет вам настроить Язык, Местоположение, Часовой пояс, Режим, EULA, Сеть и Вход.
- 3. Нажимайте кнопки [ / /**< / >** ] для навигации в меню и изменения настроек. Нажмите кнопку [**OK**] для подтверждения.

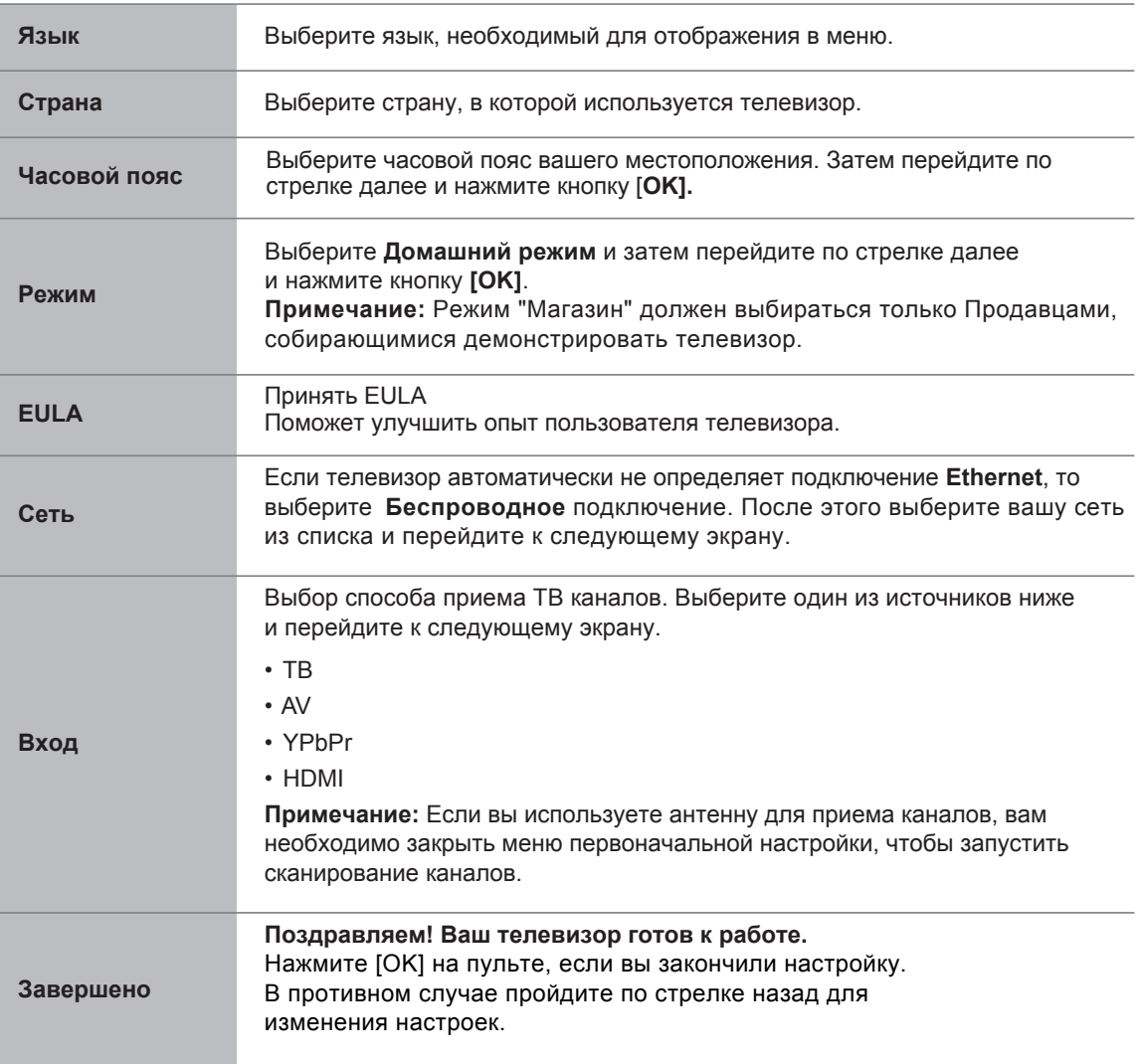

Особенности, внешний вид и технические характеристики могут быть изменены без предварительного уведомления.

Если вы столкнулись с трудностями при настройке ТВ, мы рекомендуем вам обратиться к разделу "Возможные проблемы и их решение".

# Технические характеристики

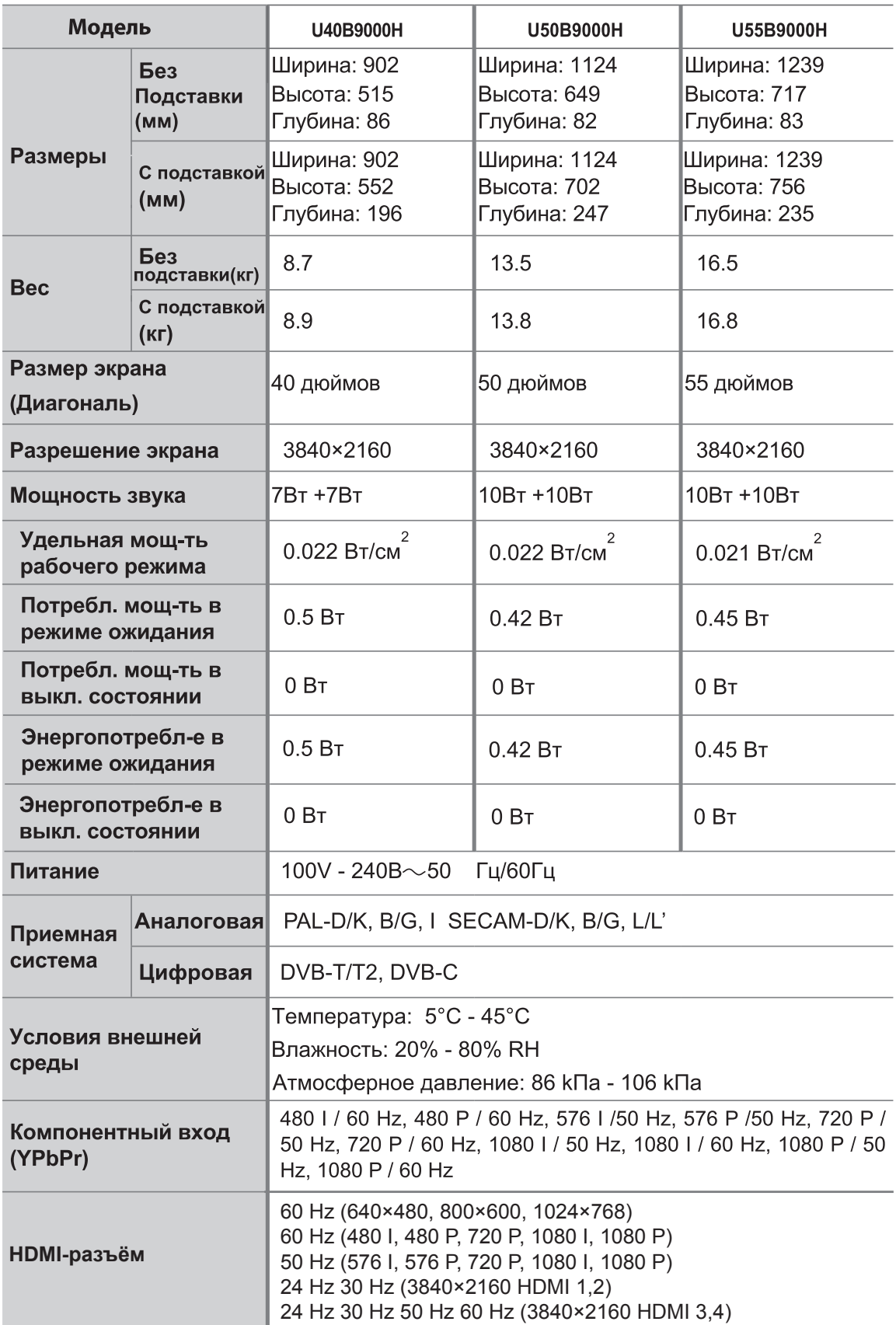

### **Безопасное использование и меры предосторожности**

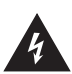

Данный символ предупреждает пользователя о наличии опасного напряжения не изолированного внутри продукта, которое может быть достаточно мощным, чтобы представлять опасность поражения электрическим током. Не открывайте заднюю крышку.

Данный символ указывает на важные инструкции по использованию и обслуживанию устройства, включенные в данную документацию.

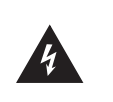

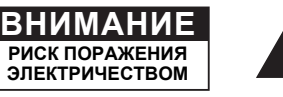

В любых случая пользователю не разрешено осуществлять операции внутри телевизора. Только квалифицированный специалист имеет право на такие операции.

### **Утилизация старого электробытового и электронного оборудования**

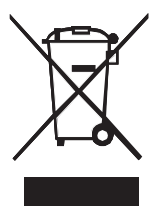

Упаковка и электробытовые приборы должны утилизироваться соответствующим образом, не должны рассматриваться в качестве бытового мусора. Пожалуйста, утилизируйте оборудование в соответствующем пункте для сбора и утилизации электробытовых и электронных отходов. Утилизируя данный продукт должным образом, вы помогаете предотвратить причинение потенциального вреда окружающей среде и здоровью человека, который может быть вызван ненадлежащим обращением с отходами данного продукта. Переработка материалов позволяет сохранить природные ресурсы. Пожалуйста, не выбрасывайте старые электробытовые и электронные приборы вместе с бытовыми отходами. Потребители должны связаться с местными властями, службой утилизации бытовых отходов или магазином для получения более детальной информации относительно правильной утилизации данного продукта.

### **Предупреждение**

Если телевизор расположен в недостаточно устойчивом месте, он может быть потенциально опасным из-за возможности падения. Многие травмы, особенно детские, можно избежать путем принятия простых мер предосторожности, таких как:

- Использовать шкафы и подставки, рекомендованные производителем телевизора.
- Использовать только ту мебель, которая может безопасно удерживать телевизор.
- Убедитесь, что телевизор не свисает с края мебели.
- Не устанавливайте телевизор на высокие предметы мебели (например, комоды, книжные шкафы) без дополнительного закрепления телевизора и мебели к соответствующей опоре.
- $\bullet$  Не ставьте телевизор на ткань или другие материалы, помещенные между телевизором и мебелью.
- Объясните детям, что опасно взбираться на мебель, для того чтобы добраться до телевизора или элементов управления.

### **Защитные меры**

Пожалуйста, прочтите следующие меры защиты вашего телевизора и сохраните их для дальнейшего использования. Всегда следуйте всем предупреждениям и инструкциям, обозначенным на телевизоре.

1. Примечание об инструкциях по эксплуатации и технике безопасности. Прочтите и следуйте всем инструкциям по эксплуатации и технике безопасности, сохраните их для дальнейшего использования.

2. Обращайте внимание на предупреждения

Придерживайтесь всех предупреждений, указанных в инструкции и на самом устройстве.

3. Уборка

Выключите телевизор из розетки перед началом уборки. Не используйте жидкие, абразивные или аэрозольные чистящие средства. Очистители могут повредить корпус и экран. Используйте слегка увлажненную ткань для очистки.

4. Настенное крепление

Настенные крепления не поставляются в комплекте с данным изделием. Вы можете приобрести крепления отдельно. Пожалуйста, обратитесь к странице со спецификацией для определения размеров.

5. Вода и влага

Избегайте попадания брызг и капель воды на продукт. На телевизор запрещено помещать любые ёмкости с водой (вазы, бутылки, стаканы и т.д.).

6. Установка

Не помещайте телевизор на неустойчивую тележку, подставку или стол. Установка на неустойчивую поверхность может вызвать падение телевизора, тем самым привести к травмированию человека и повреждению самого телевизора. Используйте только тележку, подставку или стол, рекомендованные производителем или продавцом.

7. Вентиляция

Щели и отверстия в корпусе предназначены для вентиляции и обеспечения надежной работы телевизора и защиты от перегрева. Не закрывайте вентиляционные отверстия в корпусе и не помещайте телевизор внутри закрытого пространства, например во встроенный шкаф, если не обеспечена соответствующая вентиляция. Оставляйте вокруг телевизора свободное пространство минимум 10 см.

8. Источник питания

Данный телевизор должен работать только от источника, тип которого указан на маркировке. Если вы не уверены в источнике электропитания в вашем доме обратитесь к дилеру оборудования или в местную энергетическую компанию.

9. Защита шнура питания

Шнуры питания должны быть проложены таким образом, чтобы на них нельзя было наступить или придавить предметами, помещенными сверху или рядом, особенное внимание обращая на шнур питания возле вилки, розетки и на выходе из телевизора. Сетевая вилка используется в качестве размыкающего устройства и должна всегда находиться в легкодоступном состоянии.

10. Молнии

Для дополнительной защиты данного телевизора во время грозовой погоды, или если телевизор не будет использоваться в течение длительного времени, отключите телевизор от розетки питания и отсоедините антенну или кабель. Это предотвратит повреждение телевизора от удара молнии или перепадов напряжения.

### 11. Линия электропитания

Внешняя антенна не должна располагаться в непосредственной близости от воздушных линий электропередачи или других электрических или силовых цепей, или там, где она может упасть на такие линии или сети. При установке внешней антенны, следует быть предельно осторожным и избегать контакта с силовыми линиями, так как это может быть смертельно опасным.

12. Перегрузка

Не перегружайте розетки и удлинители, так как это может вызвать пожар или поражение электрическим током.

13. Попадание предметов и жидкости.

Никогда не вставляйте посторонние предметы в отверстия телевизора, так как они могут соприкоснуться с опасным напряжением или вызвать короткое замыкание, что может привести к возгоранию или поражению электрическим током. Не допускайте попадания какой-либо жидкости на поверхность или внутрь телевизора.

14. Заземление внешней антенны

Если внешняя антенна или кабельная система подключены к телевизору убедитесь в том, что они заземлены должным образом для защиты телевизора от перепадов напряжения и статического электричества.

15. Обслуживание

Не пытайтесь обслуживать телевизора самостоятельно так как при открытии или снятии крышек вы можете подвергнуться опасному напряжению или другим опасностям. Все обслуживание должно осуществляться квалифицированными специалистами.

16. Повреждения, требующие обслуживания

Отсоедините телевизор от розетки и обратитесь к квалифицированному обслуживающему персоналу в следующих ситуациях:

(a) Если сетевой шнур питания или вилка повреждены.

- (b) На телевизор пролита жидкость или внутрь попали посторонние предметы.
- (c) Телевизор попал под дождь или воду.

(d) Телевизор не работает так, как указано в инструкции по эксплуатации. Настройте только те элементы управления, которые описаны в инструкциях по эксплуатации, так как неправильная настройка может привести к повреждению, это часто требует длительной работы квалифицированного специалиста для восстановления нормального режима работы телевизора.

(e) Телевизор падал или на его корпусе имеются повреждения.

(f) Когда телевизор проявляет явные изменения в работе - это указывает на необходимость технического обслуживания.

17. Замена деталей

Когда необходима замена деталей, убедитесь в том, что технический специалист использовал запчасти, указанные производителем или имеющие сходные характеристики с оригинальными запчастями. Неавторизированная замена может вызвать возгорание, поражение током и другие опасности.

#### 18. Проверка безопасности

После завершения любого обслуживания или ремонта, попросите технического специалиста провести проверку безопасности, чтобы определить, что телевизор находится безопасном рабочем состоянии.

19. Нагрев

Изделие должно находиться в удалении от источников тепла таких, как радиаторы отопления, обогреватели, печи, и других устройств (включая усилители), производящих тепло.

### **Включение и выключение телевизора**

Для включения или выключения телевизора:

- 1. Подключите шнур питания переменного тока в сетевую розетку источника переменного тока.
- 2. Когда телевизор подключен к питанию, нажмите кнопку [ U] на пульте ДУ, телевизор перейдет в режим ожидания. Нажмите кнопку [(b)],чтобы включить телевизор.

### **ПРИМЕЧАНИЯ**

- Когда телевизор находится в режиме ожидания, он продолжает потреблять электроэнергию. Чтобы полностью отключить питание, необходимо вытащить сетевой кабель из розетки.
- Если телевизор не получает сигнал в течение нескольких минут, он автоматически переходит в режим ожидания.

### **Выбор источника входного сигнала**

Выбор источника входного сигнала зависит от видео устройства, подключенного

к телевизору. **Для того, чтобы выбрать источник входного сигнала:**

- 1. Включите телевизор, затем нажмите кнопку [**INPUT**] на пульте ДУ, появится список источников.
- 2. Нажимайте кнопки [**< / >**], чтобы выбрать источник.
- 3. Нажмите кнопку [**OK**], чтобы подтвердить выбор

### **Программа передач (EPG)**

Обеспечивает удобство доступа к телевизионным программам, которые будут доступны в течение 7 дней. Информация, отображаемая EPG, предоставленная сетью коммерческого телевидения доступна только для цифровых каналов. EPG также позволяет простым способом запрограммировать запись ваших любимых программ или функцию напоминания, которая автоматически переключает каналы в нужное время так, что вы не пропустите интересующие вас программы (Доступность и количество информации о программах может меняться в зависимости от конкретного телевизионного вещателя).

Нажмите кнопку [**EPG**] на пульте ДУ, чтобы отобразить информацию о канале в списке программ телепередач.

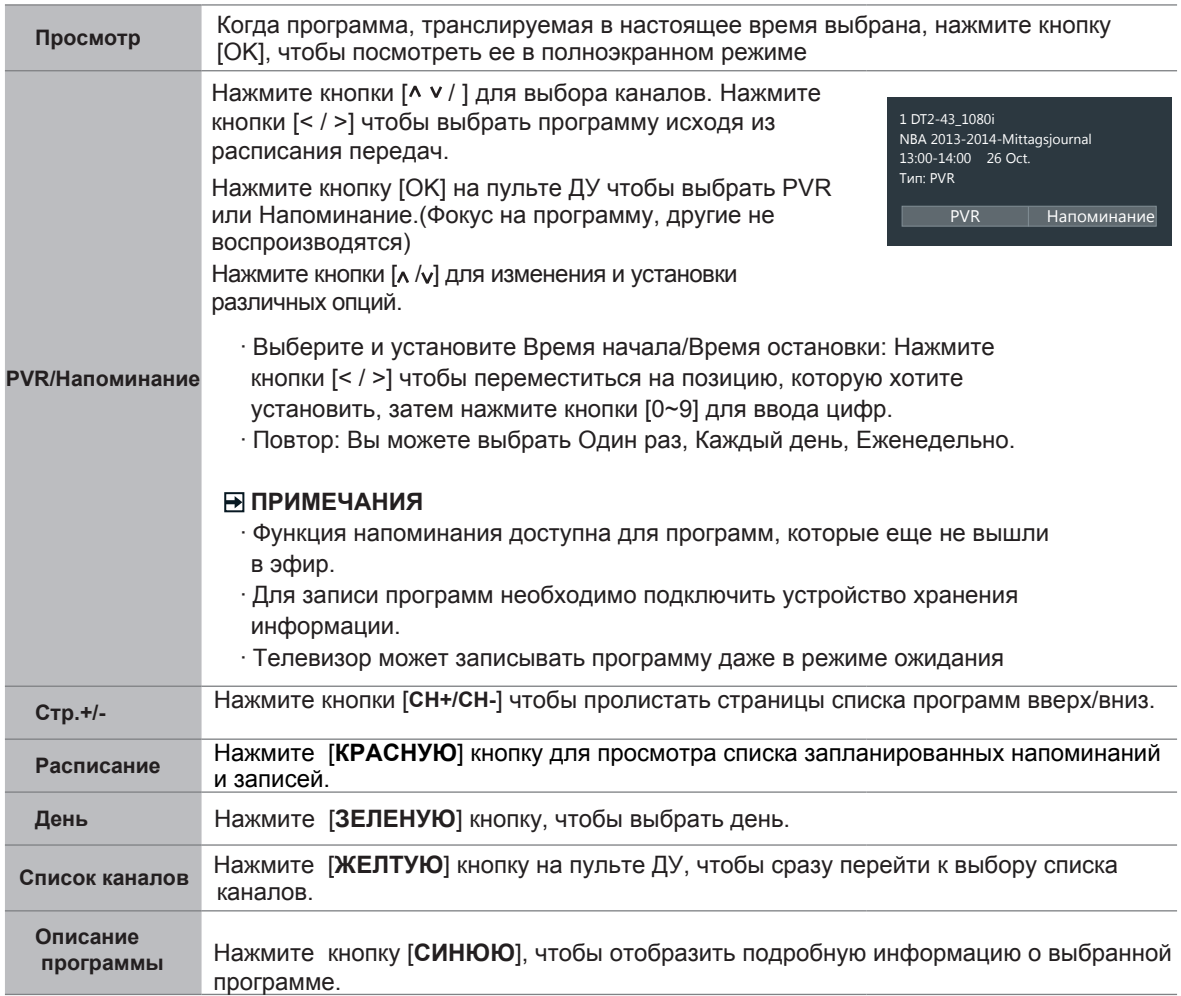

### **PVR/TimeShift**

### **PVR**

Функция PVR позволяет пользователю легко записать контент цифрового телевидения для последующего просмотра. Данная функция используется только для источников ЦТВ. Формат накопителя должен быть FAT32 или NTFS. Данная функция не запустится, если устройства хранения информации не подключено. Существует две опции для записи, первая это Электронный телегид (EPG), для второй опции нажмите кнопку [ ], чтобы выбрать PVR или T.Shift. Нажмите кнопку [■], чтобы остановить запись и файл в формате \*.PVR будет сохранен. Файлы могут быть воспроизведены в Медиаконтенте.

### **T.Shift**

Данная опция позволяет пользователю просматривать онлайн трансляции с паузами (только для ЦТВ). Данная функция только временно записывает программу на жесткий диск. Пожалуйста, подключите жесткий диск объемом не менее 1 ГБ. В противном случае запись не начнется. Нажмите кнопку **[T.shift]** на пульте ДУ, чтобы отобразить меню, нажмите кнопку [II], чтобы поставить прямую трансляцию на паузу и кнопку  $\lceil \blacktriangleright \rceil$ , чтобы воспроизвести. Для быстрого воспроизведения нажмите кнопку  $[\ll]$ , чтобы просмотреть назад и кнопку  $[\blacktriangleright]$  для просмотра вперед. Нажмите кнопку  $[\equiv]$  чтобы выйти из функции и вернуться к текущей трансляции.

### **ПРИМЕЧАНИЯ:**

- При подключении жесткого диска всегда подсоединяйте сетевой адаптер подключаемого устройства к питанию. Чрезмерное общее электропотребление может вызвать повреждение. Максимальное электропотребление устройств USB 3.0 – 1А, а устройств USB 1.1 и USB 2.0 – 500 мА. В случае с отдельными нестандартными мобильными жесткими дисками высокой мощности, если
- импульсный ток выше или равен 1А, может возникать перезагрузка телевизора или самоблокировка. Поэтому телевизоры не поддерживают данные устройства.
- USB порт поддерживает напряжение 5 В.
- Максимально поддерживаемый объем жесткого диска 1Т.
- Если вы хотите сохранить потоковое видео ЦТВ программы, то скорость передачи данных USB устройства должна быть не менее 5 МБ/сек.
- Функция PVR не поддерживается аналоговыми каналами.
- Функции PVR не работают с заблокированными и шифрованными каналами (требуется Cl модуль или пароль)

# **Меню**

- 1. Нажмите кнопку [ $\bigotimes$ ], чтобы открыть меню **Быстрой настройки.**
- 2. Нажмите кнопку [>] для просмотра всех настроек меню.
- 3. В каждом меню вы можете:
	- $\bullet$  Нажать кнопки [ $\land$   $\lor$ ] для выбора пункта.
	- Нажать кнопки [< / >] для изменения значения.
	- Нажать кнопку [OK] для входа в подменю.
	- Нажать кнопку [BACK] для возврата в предыдущее меню.
- 4. Нажать кнопку [**EXIT**] для выхода из меню.

### • Настройки **ФАР** Изображение + 3Byk **П** Канал CeTb ношение сторон  $i$  О программе Подсветка Расширенные настройки Восст. настройки изображения по умолчанию

### **ПРИМЕЧАНИЕ**

Изображения меню в руководстве пользователя могут незначительно отличаться от фактических.

### **Изображение**

Настройки изображения позволяют пользователю оптимизировать качество изображения телевизора.

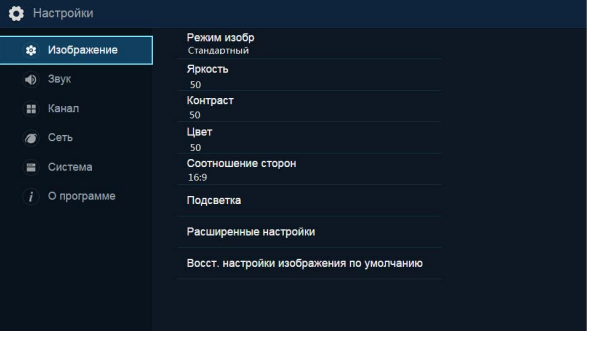

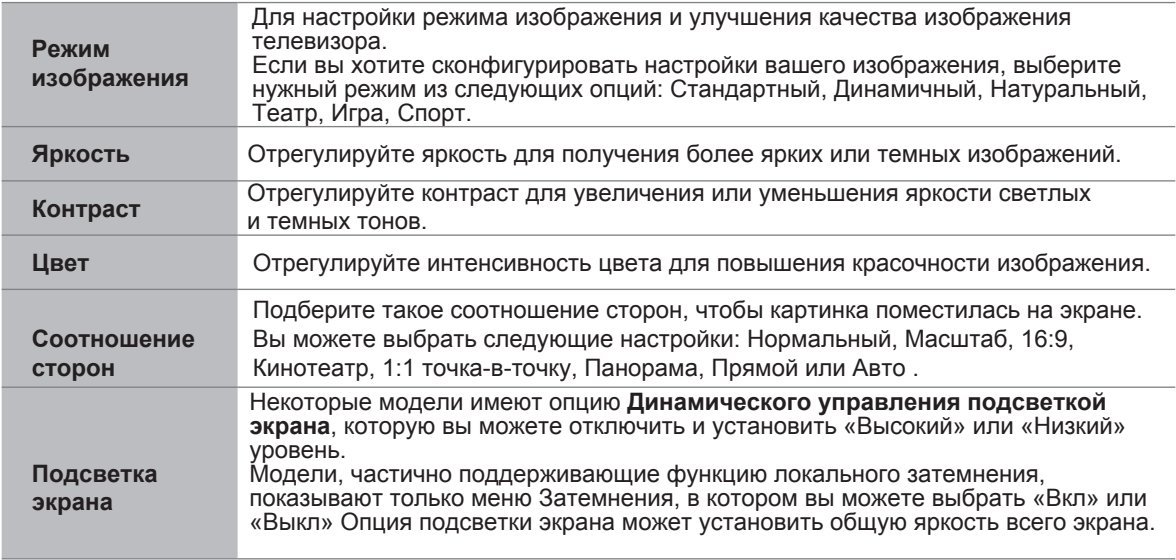

Здесь вы можете установить настройки 3D режима. Для использования этого режима вам необходим 3D контент и совместимые очки. Для получения информации об очках свяжитесь с клиентским сервисом в вашей стране (Функция 3D применима только для продуктов, которые ее поддерживают).

#### **ПРИМЕЧАНИЯ**

- При просмотре 3D видео при свете флуоресцентных ламп (50-60 Гц) или трехчастотных ламп дневного света возможно небольшое мерцание, поэтому направьте свет вниз или выключите его.
- Чтобы избежать помех от других телевизоров или беспроводных устройств, следует произвести синхронизацию 3D очков и телевизора, для этого после выполнения вышесказанной процедуры требуется нажать кнопку Питания, чтобы связать устройства, после того как индикатор замигает, синхронизация завершена.
- Сидите прямо перед телевизором при просмотре 3D фильмов и ТВ-шоу.
- Другие модели 3D очков могут не поддерживаться.
- **3D-режим**: Выбор предустановленного 3D-РЕЖИМА: Выкл/Авто/2D в 3D/Гориз. пара/Вертик. пара/Чересстрочный/Вертикальная полоса/Шахматная доска/ Чередование кадров.

#### **ПРИМЕЧАНИЯ**

- При просмотре 2D видео отключите режим 3D.
- Если 3D сигнал в формате Удвоенного разрешения, изображение будет воспроизводиться согласно разрешению входящего сигнала. Например: при входном сигнале 1280\*720, будет воспроизводиться изображение 720p. Входной сигнал 1920\*1080 будет воспроизводить изображение 1080p.
- Если 3D сигнал в формате Горизонтальная пара, Вертикальная пара, то изображение будет воспроизводиться в полноэкранном режиме в половину разрешения (960 x 1080 или 1920 x 540 соответственно).
- **Право-лево**: Переключение левого и правого ракурса в SG 3D (затворные очки) может сопоставить 3D сигнал и очки. Но, так как не существует стандартного форматирования сигнала, несоответствие, неправильное стереоскопическое восприятие и головокружение может появиться при просмотре некоторых 3D видео. Затворные очки 3D могут решить эти проблемы благодаря функции переключения. (Функция недоступна, если Режим 3D выключен).
- **Точка обзора:** Отрегулируйте расстояние точки обзора (Функция недоступна, если Режим 3D выключен).
- **Глубина:** Используется для модулирования глубины изображения путем параллактического совмещения глубины и левого-правого сигнала, а затем увеличения или уменьшения стереоскопического эффекта (Функция недоступна, если Режим 3D выключен).
- **3D в 2D:** Если данная опция включена, то телевизор будет отображать все сигналы формата 3D в формате 2D (Функция недоступна, если Режим 3D выключен).

#### **ПРИМЕЧАНИЯ**

- Просмотр телевизора в активных 3D очках в течение длительного времени может вызвать головную боль или утомление. Если вы почувствовали головную боль, усталость или головокружение прекратите просмотр и отдохните.
- Некоторые 3D фильмы могут быть раздражающими или устрашающими для зрителя. Беременным женщинам, детям, людям, страдающим эпилепсией, и больным людям следует избегать использования функции 3D данного устройства.

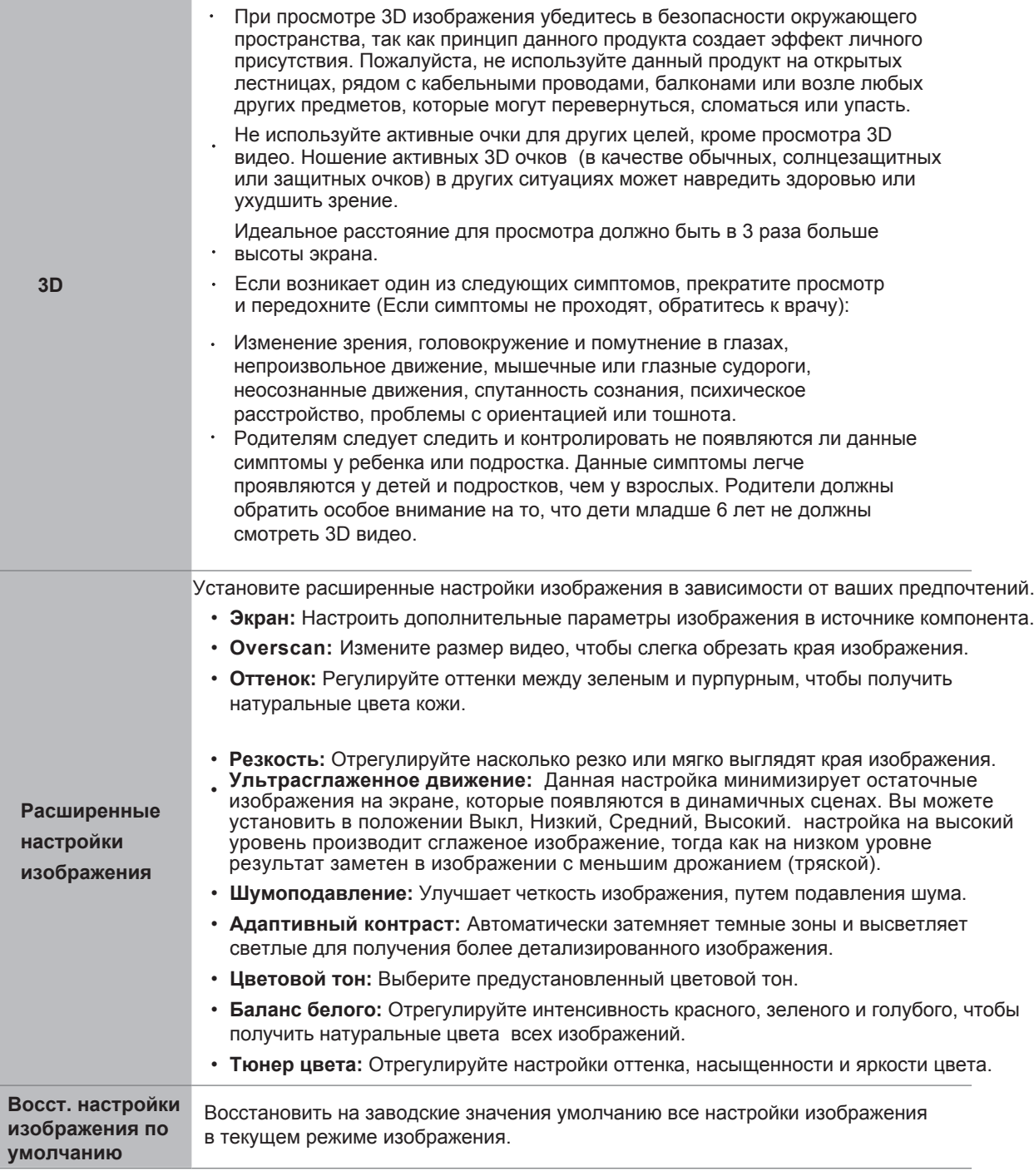

### **ПРИМЕЧАНИЕ**

- Функция 3D применяется только к тем продуктам, которые ее поддерживают.
- Для Сглаживания Движения частота кадров входящего видео, проигрываемого плеером, должна совпадать с частотой кадров самого видео.

### **Звук**

Настройки звука позволяют оптимизировать настройки звучания телевизора.

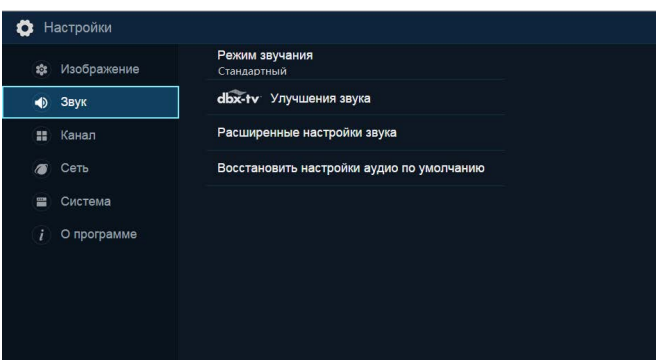

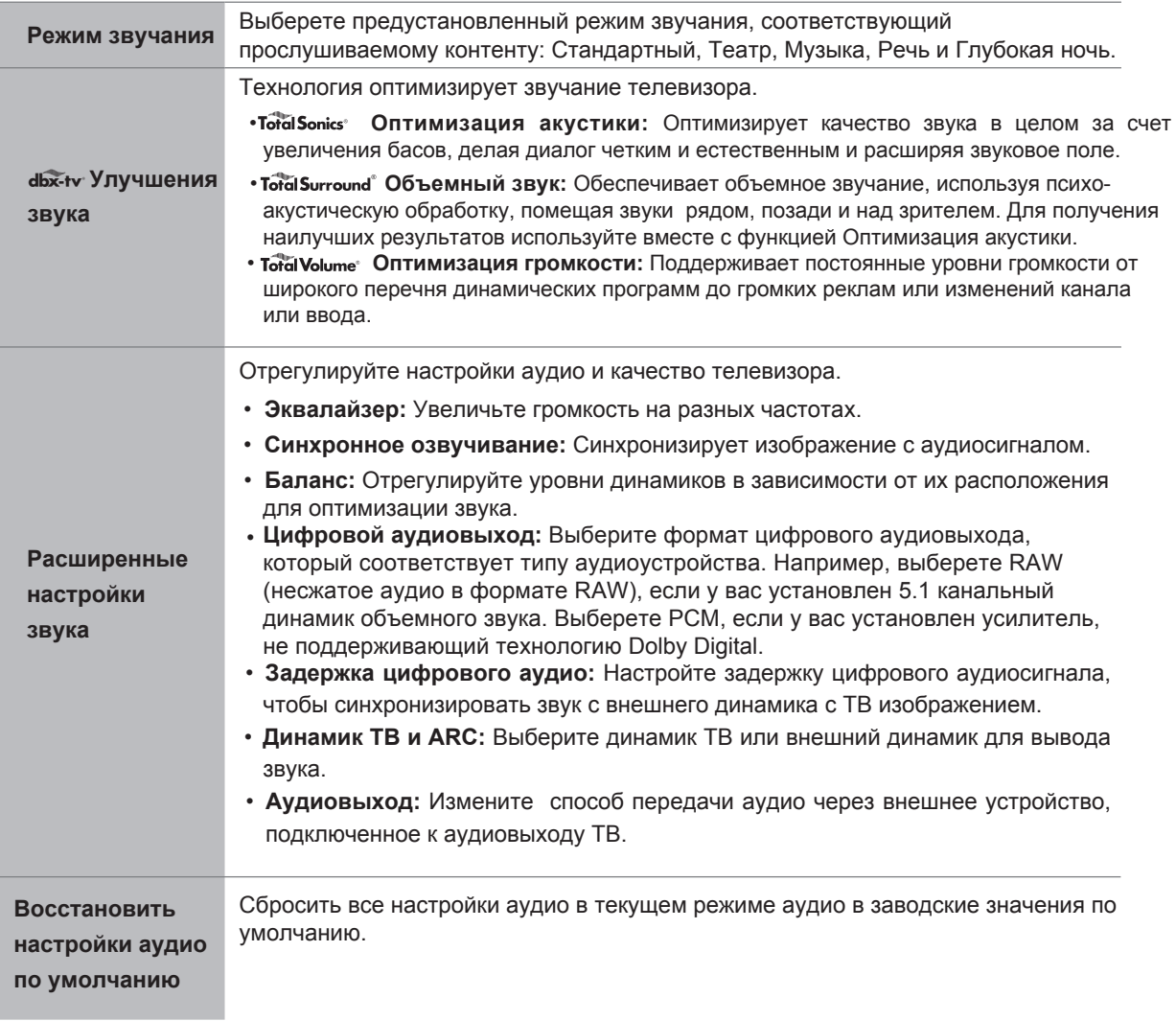

### **Канал**

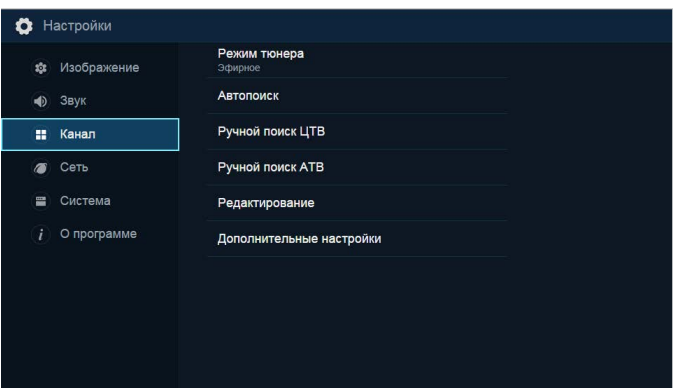

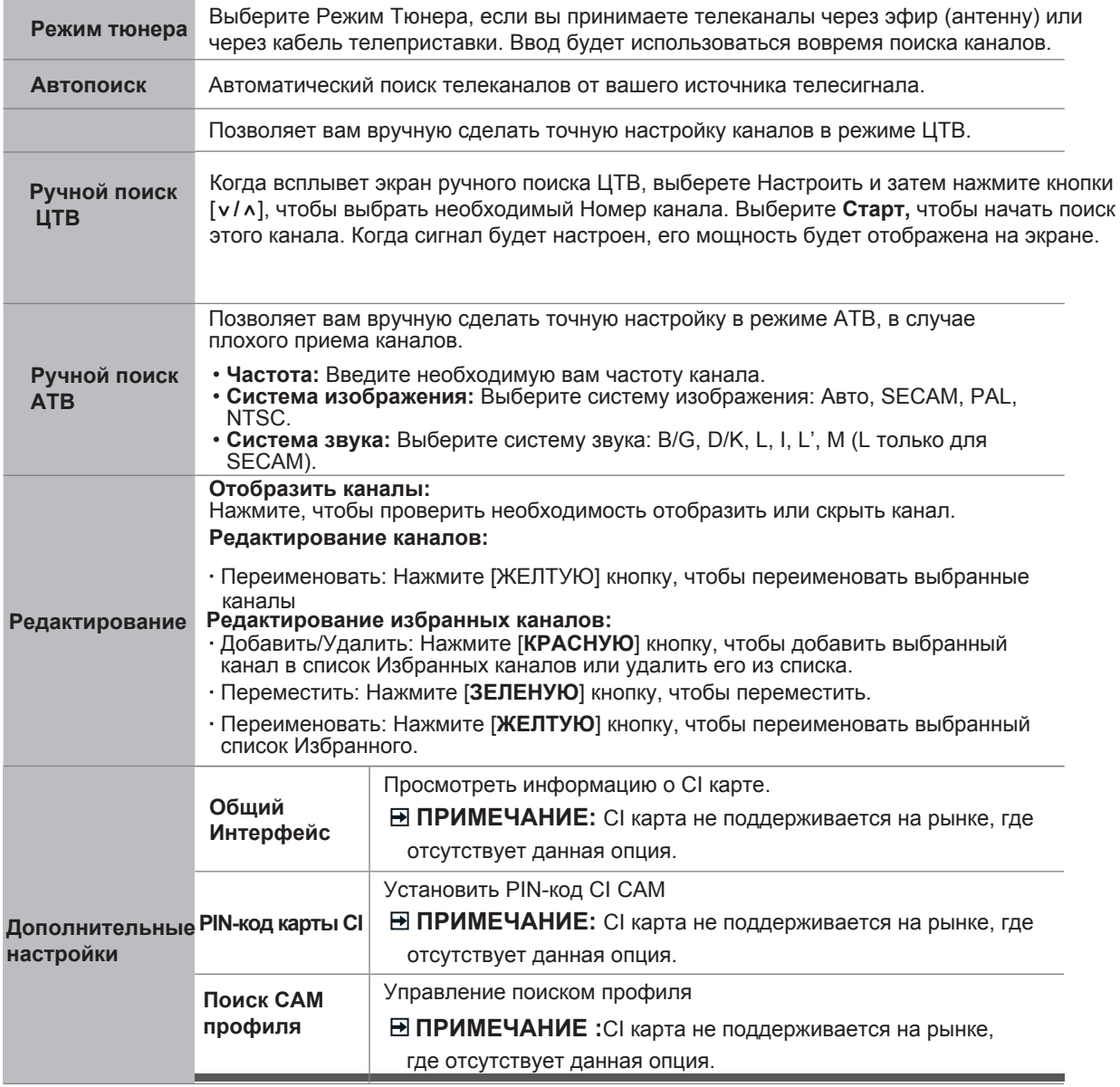

### **Сеть**

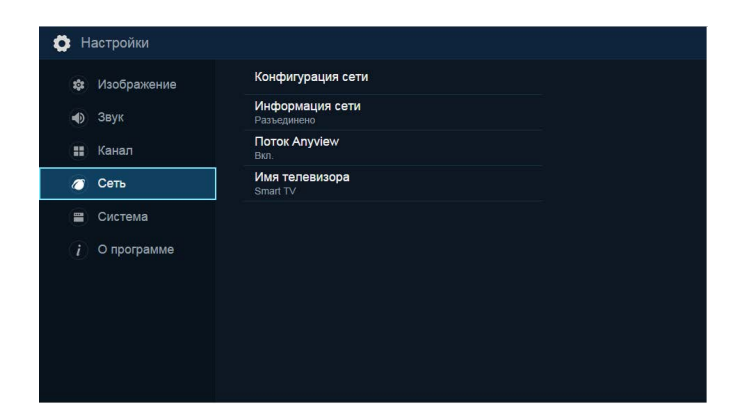

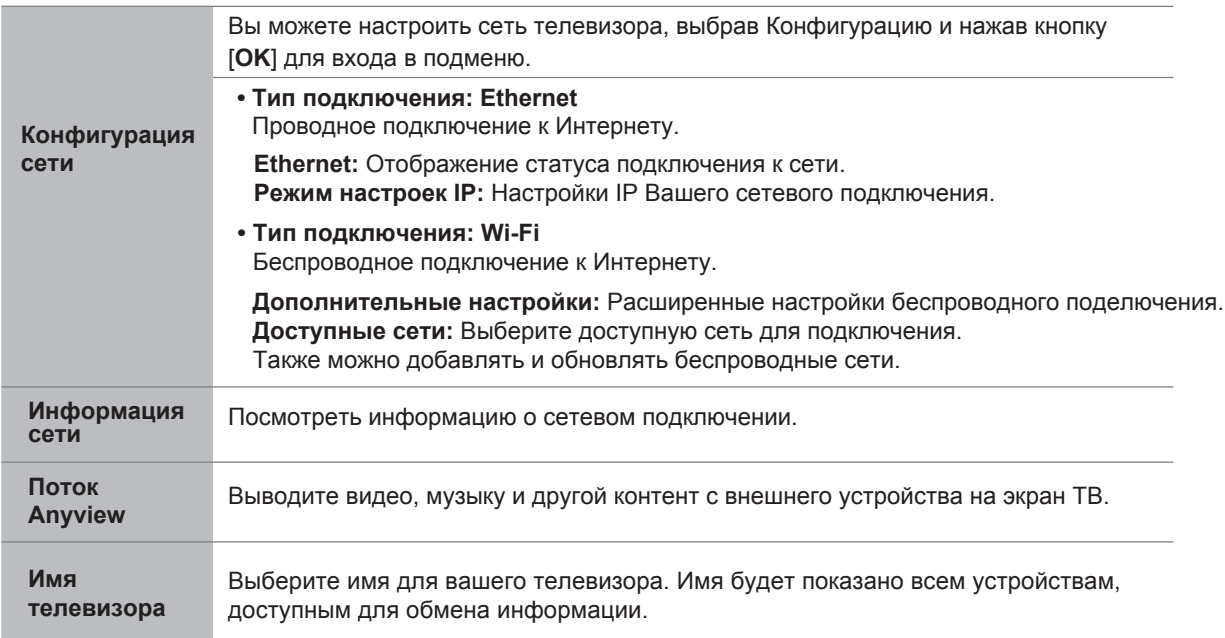

### **Система**

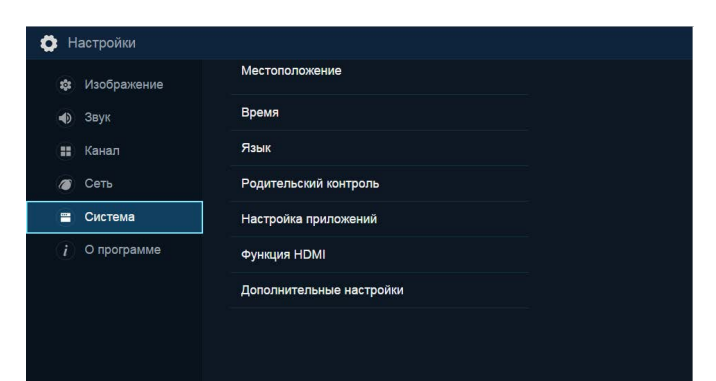

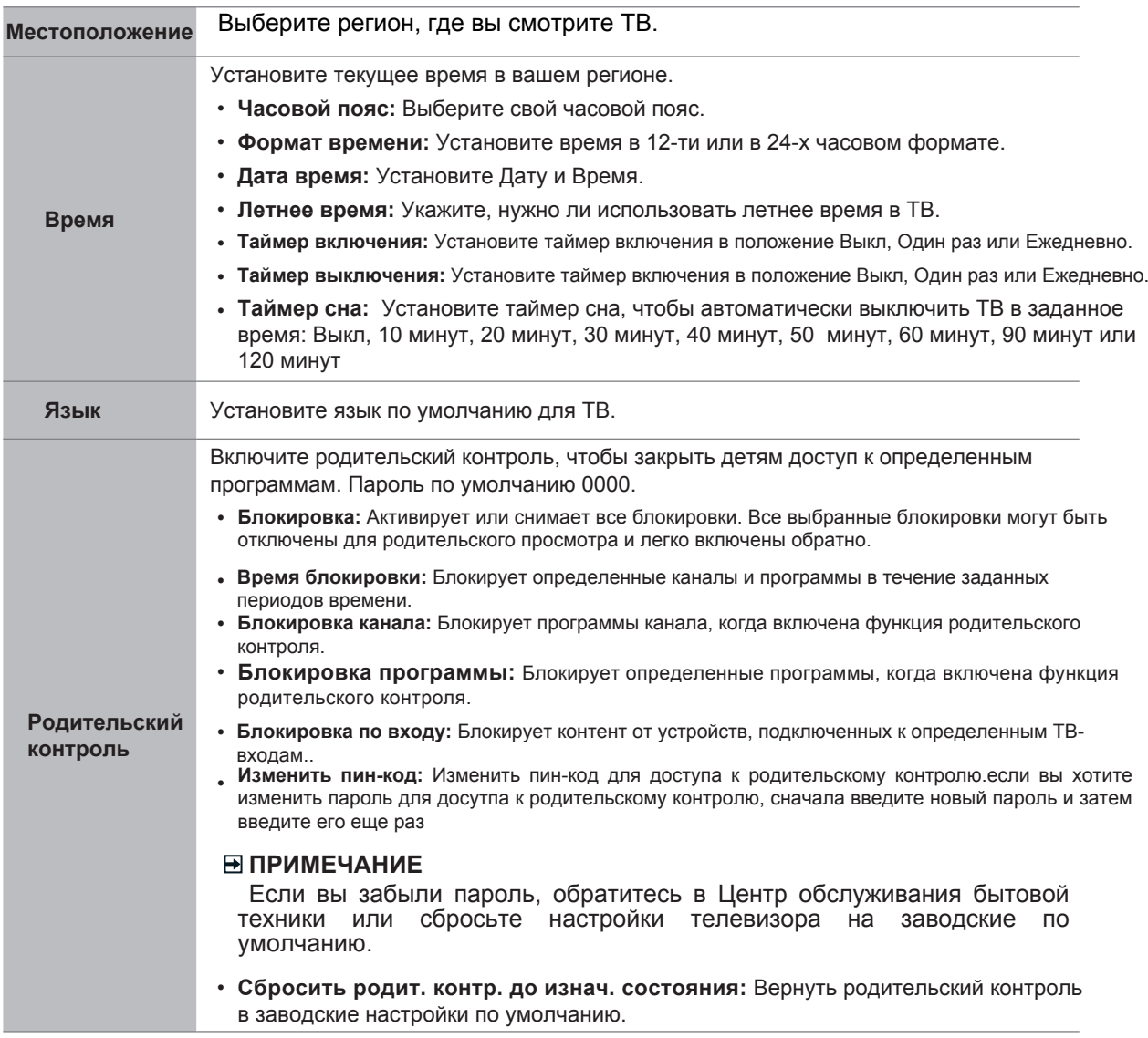

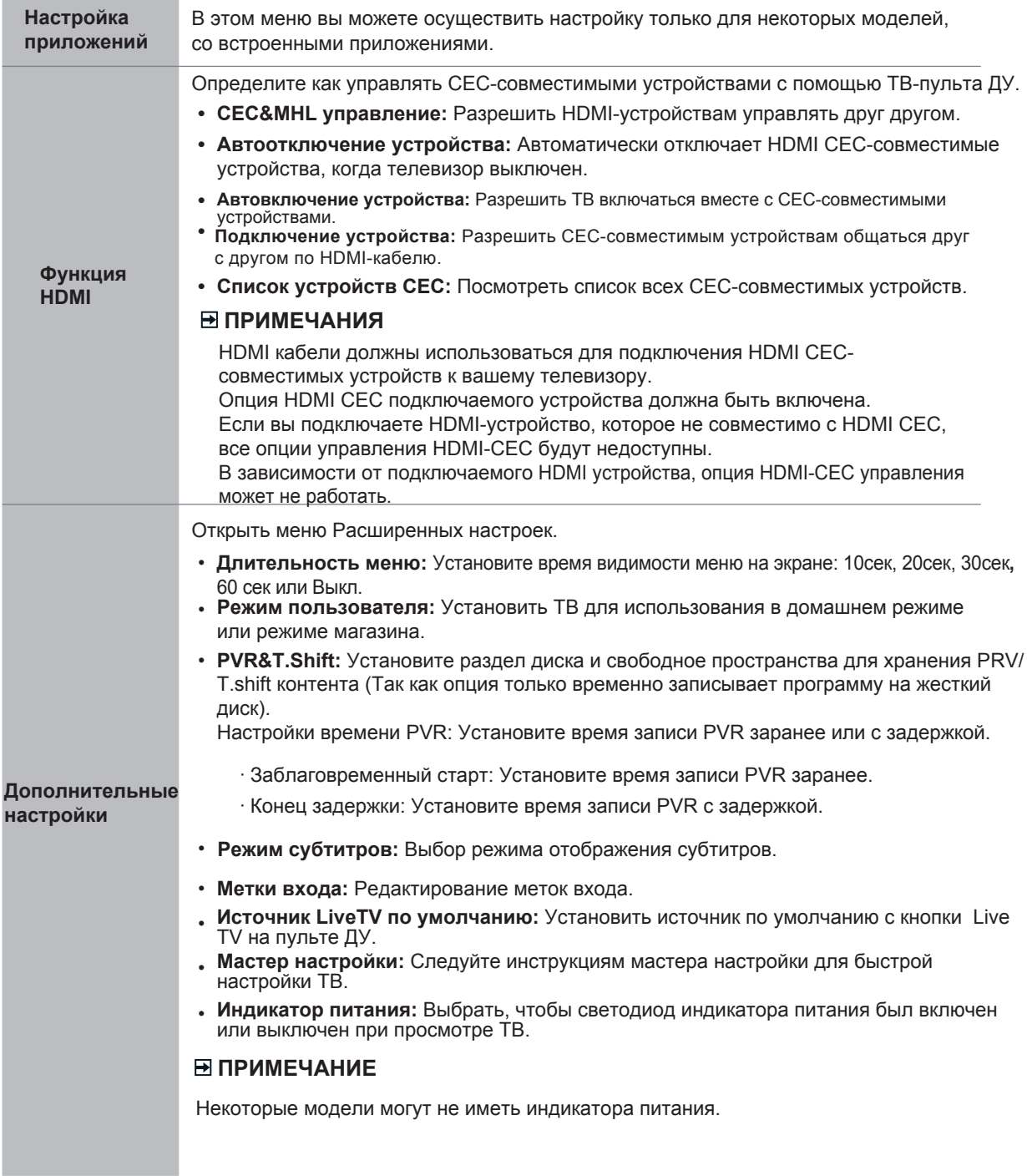

### **О телевизоре**

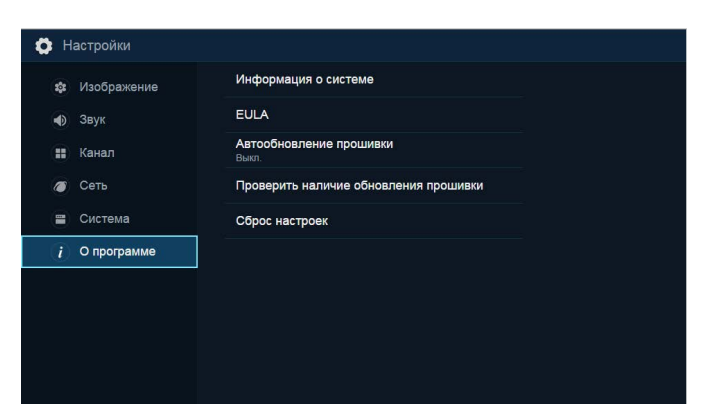

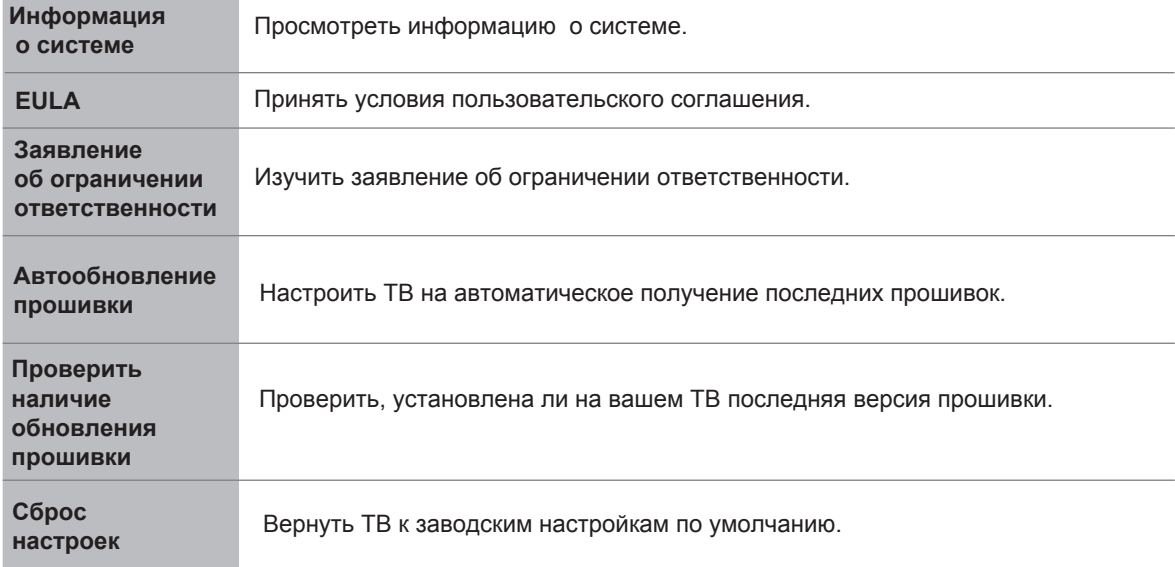

### **Знакомство с Главным экраном**

Простой дизайн меню **Главного экрана** позволяет легко ориентироваться в нем. Меню используется для центрального доступа к **Live TV**, **VOD, Медиаконтенту** или **Приложениям** и выходам на задней панели телевизора, к которым подключены внешние устройства.

Для доступа к Главному экрану, нажмите кнопку [ 1 на пульте ДУ и используйте кнопки-стрелки для выбора.

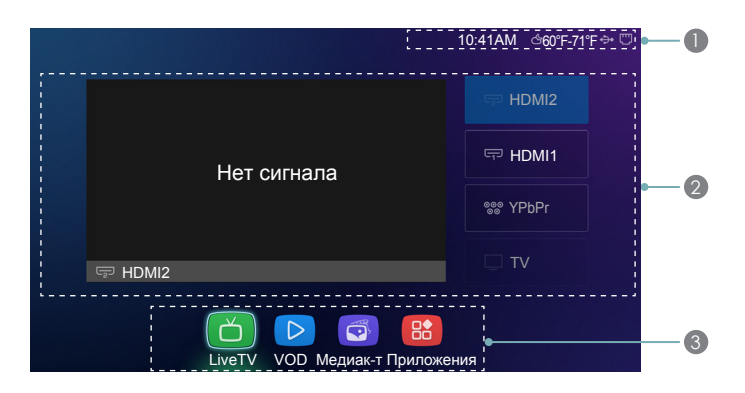

### <sup>1</sup> **Индикаторы и иконки вверху Главного экрана**

Вы всегда можете посмотреть текущее время в правом верхнем углу **Главного экрана**.

Если ваш телевизор подключен к Интернету беспроводным соединением или через Ethernet кабель, в правом верхнем углу экрана отобразится соответствующая иконка. В данном положении иконка позволяет легко определить, есть ли подключение к интернету во время использования телевизора.

Кроме того, если вы подключили устройство (например, USB-накопитель) к USB порту, телевизор распознает его, иконка устройства также появится в данной области.

#### <sup>2</sup> **Название иконок, появляющихся сбоку Главного экрана.**

Следующие иконки, обозначающие входы на задней панели телевизора:

- **TV**
- **AV**
- **YPbPr**
- **HDMI 1**
- **HDMI 2**
- **HDMI 3**
- **HDMI 4**

При каждом входе в Главный экран, иконки входов будут отображаться справа. Входы, к которым подключены внешние устройства будет выделены. Входы, к которым не подключены внешние устройства, будет выделены серым цветом.

#### <sup>3</sup> **Название иконок, появляющихся внизу Главного экрана.**

Внизу Главного экрана отображаются следующие иконки:

- **Live TV**
- **VOD**
- **Медиаконтент**
- **Приложения**

### **LiveTV**

### **Руководство по поиску канала**

После входа в режим Live TV (IP-телевещания), терминал отслеживает наличие информации по списку каналов (Поиск станции завершен). Если вы не завершите сканирование, пользователь получит подсказку начать поиск. Нажмите кнопку Начать сканирование, вы сможете сразу войти в интерфейс поиска каналов.

### **Запуск Live TV**

Если вы запускаете в первый раз, на экране появятся советы по эксплуатации Live TV, включая советы как отобразить список каналов, включить PVR / T.Shift, включить канал и т.д.

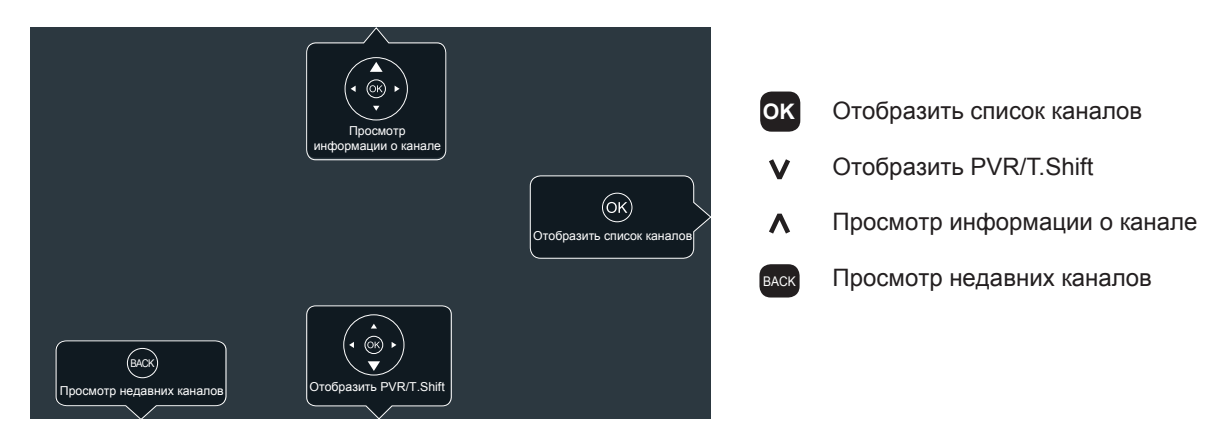

Чтобы просмотреть трансляцию программ, выберите иконку Live TV на экране или нажмите кнопку [  $\uparrow$  на пульте ДУ.

### **Просмотр информации о канале**

При использовании кнопок [**CH+/CH-**] на пульте ДУ, чтобы пролистать каналы в верхней части экрана, появляется информационный баннер.

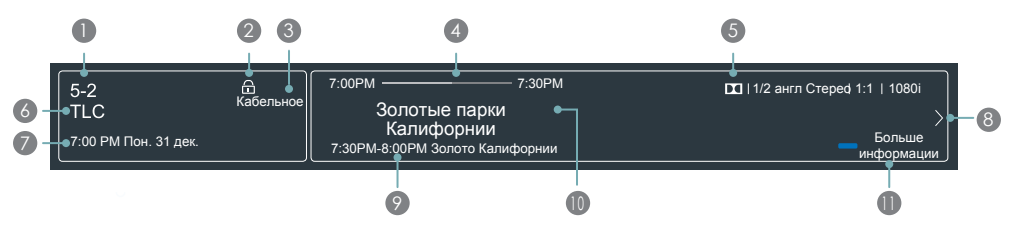

Информационный баннер отображает следующую информацию:

- Номер канала. 1
- Статус блокировки. 2
- Ввод. 3
- Полоса загрузки времени начала/окончания текущей программы. 4
- 5 Показать идентификацию.
- Название канала. 6
- Текущую дату и время. 7
- Подсказка. 8
- Начало и окончание следующей программы. 9
- **0** Название программы.
- **Больше информации.**

Eсли вы смотрите определенный канал, вы также можете нажть на стрелку вверх на пульте ДУ, чтобы просмотреть информацию о канале.

### **Просмотр списка каналов**

После выполенения автоматического поиска каналов (если вы используете антенну) или приема каналов от провайдера кабельного телевидения, вы можете просмотреть список каналов, нажав кнопку [**OK]** на пульте ДУ. Список каналов отображается на экране с правой стороны.

#### **Создание списка "Избранного"**

Чтобы получить быстрый доступ к наиболее часто просматриваемым каналам вы можете создать ваш список "Избранного". Чтобы создать список:

- 1. Нажмите [ $\ddot{\bullet}$ ] на пульте ДУ.
- 2. Выберите **Канал> Редактирование> Редактирование ИЗБР**
- 3. С помощью стрелок вверх/вниз на пульте ДУ выберите выберите канал и нажмите [КРАСНУЮ]кнопку. Появится индикатор в форме сердечка, это будет означать, что канал успешно добавлен в список.

### **Просмотр списка "Избранное"**

Для просмотра каналов, которые вы добавили в "Избранные" просто нажмите [**OK**] на пульте ДУ, чтобы вызвать список.

Список каналов появится на экране справой стороны, иконки в форме сердечка будут отображены напротив каналов, входящих в Избранное.

### **VOD**

Если вы хотите просмотреть контент через **Видео-по-запросу**, выберите иконку **VOD**, чтобы запустить основной экран меню. На экране появятся два ряда логотипов для следующих предустановленных приложений Видео-по-запросу.

Данные логотипы являются фиксированными элементами меню **VOD,** предназначенными для удобства запуска приложения с телевизора.

### **Медиаконтент**

**Медиаконтент** является основным средством загрузки и просмотра или прослушивания различных типов контента (например, ваши фото, музыка и фильмы) с помощью следующих способов:

- **• USB флэш-накопитель или жесткий диск.**
- **• Ваш мобильный телефон, планшет или другое персональное устройство. Вы можете передавать фотографии, музыку и фильмы, которые хранятся на персональном устройстве, и проигрывать или просматривать их содержимое на экране телевизора.**

Когда вы подключаете флэш-накопитель или другое персональное устройство к телевизору, он автоматически обнаруживает его и отображает иконку устройства в верхнем правом углу Главного экрана.

#### **Панели, отображаемые на экране Медиаконтента**

На экране **Медиаконтента** отображается четыре панели: **Изображение, Видео, Музыка, Все.**

### **Поддерживаемые форматы файлов**

**ПРИМЕЧАНИЕ:** Из-за различий програмных средств и по другим причинам некоторые перечисленные форматы могут не поддерживаться.

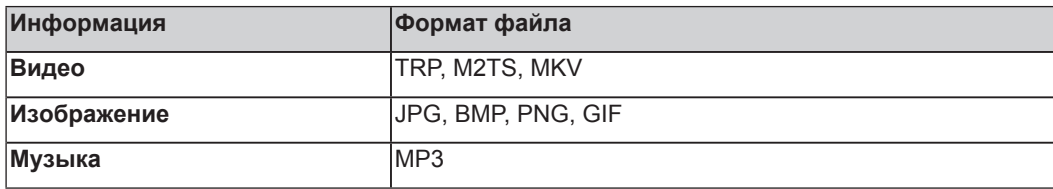

### **Просмотр видео**

При просмотре видео вы увидите ряд иконок, появляющихся внизу экрана. С помощью кнопок навигации пульта ДУ выможете выбирать иконки для управления видео.

### **Просмотр контента**

Просмотр контента в зависимости от типа, к которому вы хотите получить доступ:

- 1. Перейдите на вкладку соответствующего меню на экране слева и выбирете тип: **Музыка**, **Видео** или **Изображение.**
- 2. Библиотека элементов отображается на экране справой стороны.
- 3. Перейдите к правой стороне экрана и щелкните на название папки, содержащей ваш контент. Выберите просмотр или проигрывание контента.

Если вы хотите закрыть Медиацентр, нажмите кнопку [EXIT] на пульте ДУ.

### **Просмотр в режиме Слайд-шоу**

Чтобы просмотреть изображения в режиме слайд-шоу:

- 1. Перейдите ко вкладке **Изображения**.
- 2. Нажмите **Начать слайд-шоу.**

Начнется показ слайд-шоу ваших изображений. Чтобы остановить слайд-шоу, нажмите кнопку [**OK**] на пульте, нажмите кнопку еще раз, чтобы возобновить показ.

### **Приложения**

Большое количество заводских приложений доступно для вас исходя из ваших предпочтений.

### **"Горячие приложения"**

Наиболее популярные приложения появляются вверху Главного экрана меню Приложения в разделе "**Горячие приложения**". Во второй части экрана (под разделом "**Все приложения**") выводится полный перечень приложений для просмотра и выбора.

### **Все приложения**

### **Opera TV Store**™

Opera TV Store содержит приложения на основе облака, оптимизированные для вашего телевизора. Приложения в диапазоне Видео, Музыка, Социальная сеть, Игры и Новости и информация.

Чтобы начать работу с Opera TV Store, вам просто нужно принять Лицензионное соглашение для конечного пользователя и затем выбрать приложение, которое вы хотите использовать.

### **Браузер Opera TV Browser**

Браузер Opera TV Browser позволяет вам просматривать интернет на телевизоре и предлагает быстрый доступ к поисковой системе Google™ .

Для просмотра сайта или поиска с помощью Opera TV Browser:

- 1. С помощью кнопок навигации на пульте ДУ перейдите к иконке веб-браузера **Opera**.
- 2. Нажмите [**OK**] на пульте. Появится окно браузера.
- 3. С помощью кнопок навигации на пульте ДУ перейдите к адресной строке URL и поставьте курсор.
- 4. Нажмите [**OK**], чтобы вызвать экранную клавиатуру.
- 5. Введите адрес веб-сайта или поисковый запрос в текстовом поле.
- 6. Нажмите [**Синюю**] кнопку специальных функций (под цифровой клавиатурой). Адрес сайта или поисковый запрос загрузится в окне адресной строки.
- 7. Выберите стрелку вперед (справа от адресной строки) и нажмите [**OK**], чтобы загрузить страницу или начать поиск.

### **Установка приложения**

Хотя в телевизоре по умолчанию установлено много приложений, существуют другие

приложение, которые вы возможно захотите установить. Чтобы установить приложение:

- 1. В меню Главный экран, нажмите на иконку **Opear TV Store**.
- 2. Перейдите к вкладке **Поиск** вверху экрана.
- 3. Начните вводить название приложения. По первым двум или трем буквам Opera Store предложит слова, чтобы сократить время поиска.
- 4. Используйте кнопки навигации для выбора приложения. На странице отобразится описание приложения.
- 5. Нажмите **Добавить в Избранное.**

### **Удаление приложения**

Вы можете удалить только загруженные вами приложения. Предустановленные приложения не

могут быть удалены. Чтобы удалить приложение:

- 1. В меню **Приложения** с помощью стрелок навигационных кнопок пульта ДУ выберите приложение, которое хотите удалить.
- 2. Нажмите [**Красную**] кнопку Специальных функций под цифровой клавиатурой пульта ДУ. Всплывет диалоговое окно, с вопросом уверены ли вы, что хотите удалить приложение.
- 3. Нажмите [**OK]**.

Всплывет окно подтверждения, и иконка будет удалена из списка в меню **Приложения**.

**ПРИМЕЧАНИЕ:** Если приложение удаляется, вся информации, касающаяся приложения тоже удаляется.

### **Перемещение иконок приложений**

Приложения нельзя перемещать по экрану.

#### **Настройка названия вашего телевизора**

Если у вас в доме несколько телевизоров, возможно вам понадобится настроить название телевизора. Телевизор с названием проще идентифицировать при подключении устройств для потоковой передачи или зеркального отображения контента.

Чтобы настроить название вашего телевизора:

- 1. Нажмите кнопку  $\Box$  на пульте для входа в меню Быстрой Настройки.
- 2. Перейдите **Все настройки меню > Сеть >Имя телевизора.**
- 3. Выберите **Ввод пользователя** и нажмите [**OK**], чтобы вызвать экранную клавиатуру и ввести название.
- 4. Когда закончите, отключите телевизор и включите снова, чтобы изменения вступили в силу.

### **Использование Anyview Cast для отображения контента с вашего устройства на экран телевизора**

Anyview Cast это приложение которое позволяет обмениваться (или воспроизводить) видео, аудио или изображениями с Android-устройств.

### **С планшета или телефона**

Чтобы отобразить контент с планшета на телевизор:

- 1. Из настроек телевизора перейдите в **Настройки > Сеть** и включите опцию **Поток Anyview**.
- 2. Нажмите кнопку **All Apps** на пульте ДУ и выберите приложение **Anyview Cast**.
- 3. Включите Android-устройство и перейдите в **Настройки > Экран > Отобразить экран**.

**ПРИМЕЧАНИЕ:** Некоторые Android-устройства могут не поддерживать эту функцию.

- 4. Найдите ваш телевизор в списке устройств и выберите его.
- 5. Дождитесь завершения полосы загрузки "Создание подключения" на экране телевизора, видео или изображение появится сразу же после этого.

# **Обновление программного обеспечения телевизора**

Программное обеспечение (называемое также прошивкой) является частью, обеспечивающией работу телевизора. Мы предоставляем обновление программного обеспечения для непрерывного улучшения работы телевизора и устранения любых вопросов, которые могут влиять на использование телевизора. В связи с чем, мы рекомендуем вам подключить телевизор к Интернету для автоматического получения обновлений, когда они доступны. Вы можете настроить автоматическое получение обновлений или проверять и устанавливать обновление вручную.

### **Автоматическая проверка обновлений**

Чтобы телевизор получал уведомления об обновлении автоматически, он должен быть включен и подсоединен к интернету. Опция **Автообновление прошивки** (позволяет вашему телевизору получать обновления автоматически) установлена в режиме "**Вкл**" по умолчанию. Если вы переведете **Автообновление прошивки** в режим "**Выкл**", данная опция будет недоступна.

### **ПРИМЕЧАНИЕ**

Когда телевизор включен и осуществлет поиск обновления, программа, которую вы смотрите, не будет прерываться.

### **Отключение опции Автообновление прошивки**

Если вы не хотите, чтобы телевизор проверял и получал уведомления автоматически, когда обновления доступны:

- 1. С помощью пульта нажмите кнопку  $\mathbb{C}$ .
- 2. Перейдите в меню **О телевизоре > автообновление прошивки** и установите опцию "**Выкл**"

Таким образом, вам придется вручную проверять последние обновления програмного обеспечения.

### **Проверить последнюю прошивку**

Для проверки последней доступной прошивки вручную*:*

- 1. С помощью пульта нажмите кнопку  $[$
- 2. Перейдите в меню **О телевизоре > Проверить наличие обновления прошивки.**

### **Установка обновления программного обеспечения вручную**

Если ваш телевизор не подключен к интернет или вы установили опцию Автообновление прошивки в режим "Выкл", вам необходимо в ручную установить програмное обеспечение. Если на экране **Проверить обновление прошивки** отображаются доступные обновления, то:

- 1. В подменю Проверить прошивку выберите **Загрузить обновления.**
- 2. Выполните остальные шаги, которые будут отображены на экране.

# **Возможные проблемы и их решение**

Если телевизор не работает, как обычно, или выглядит неисправным, пожалуйста, внимательно прочитайте этот раздел. Многие оперативные вопросы могут быть решены пользователем самостоятельно.

Также рекомендуется отключить телевизор от розетки переменного тока на 60 и более секунд и затем включить снова. Эта простая процедура позволяет восстановить стабильные условия для электроцепи и программного обеспечения устройства.

Пожалуйста, свяжитесь с Сервисным центром производителя, если проблема не решена или возникли другие проблемы.

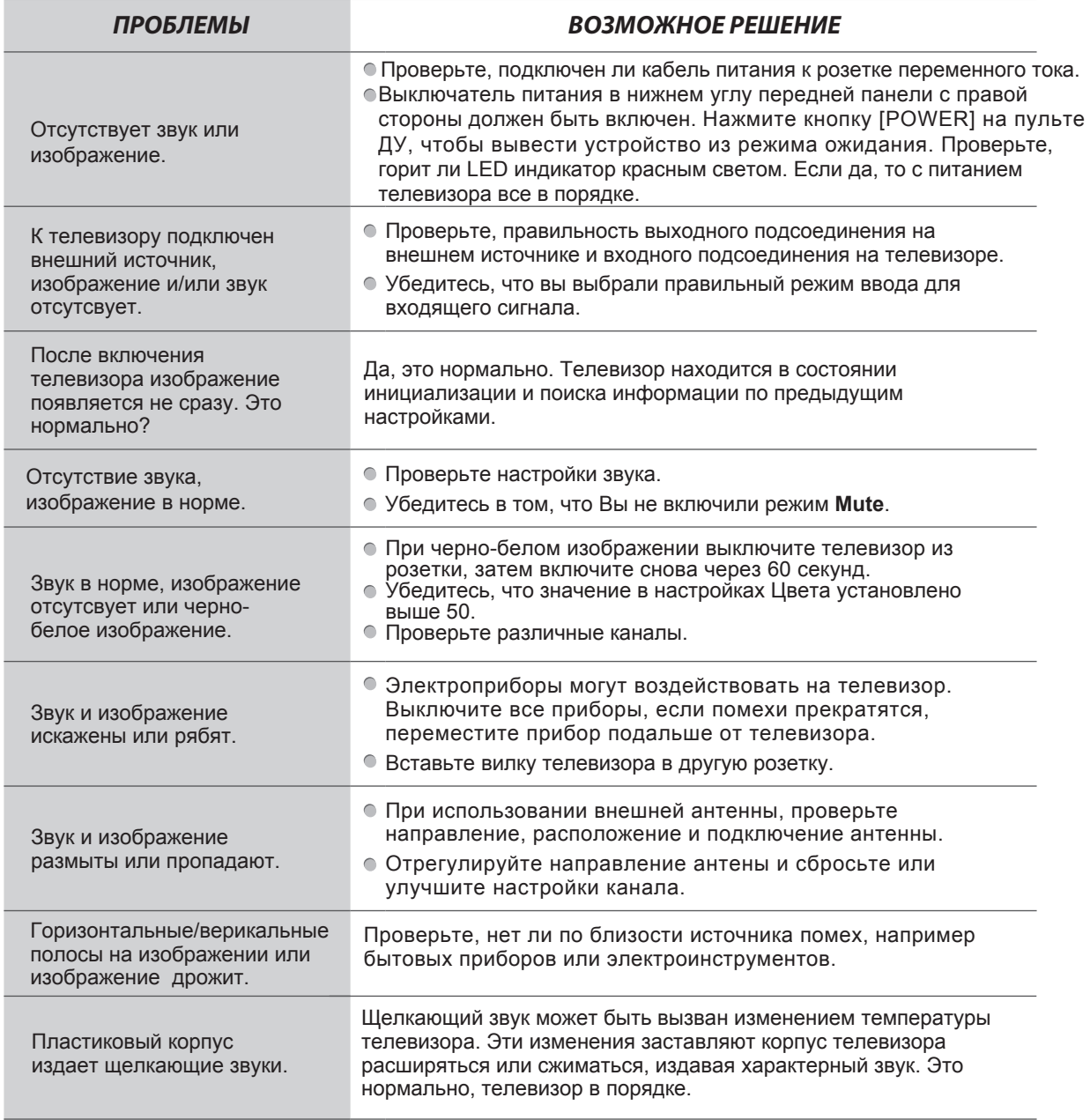

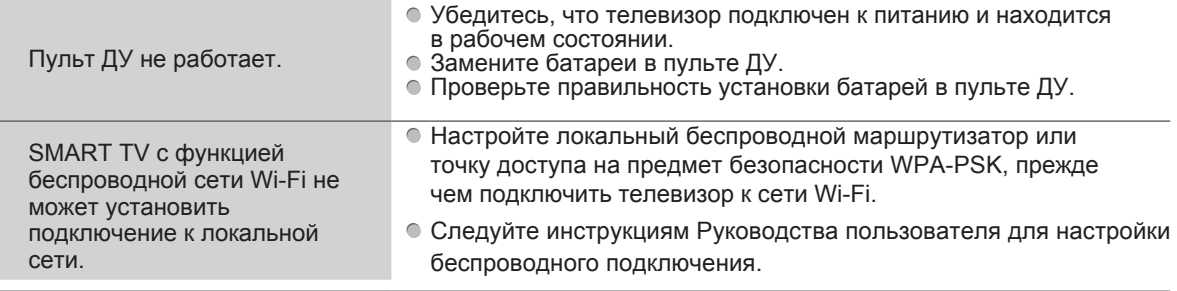

# **Дополнительная информация**

Производитель: ООО "Максимус"

236009, Россия, г. Калининград, ул. 4-я Большая Окружная, дом 102.

Изделие имеет сертификат соответствия, выданный Государственным органом по Сертификации. Внешний вид изделия и его характеристики могут подвергаться изменениям без предварительного уведомления для улучшения качества. Фактический интерфейс устройства может отличаться от представленного в данном руководстве.

**Адрес в интернете:** www.dexp.club

# www.dexp.club